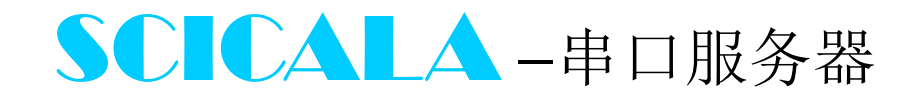

## SC-NE224 系列使用手册

## $(V1.01)$

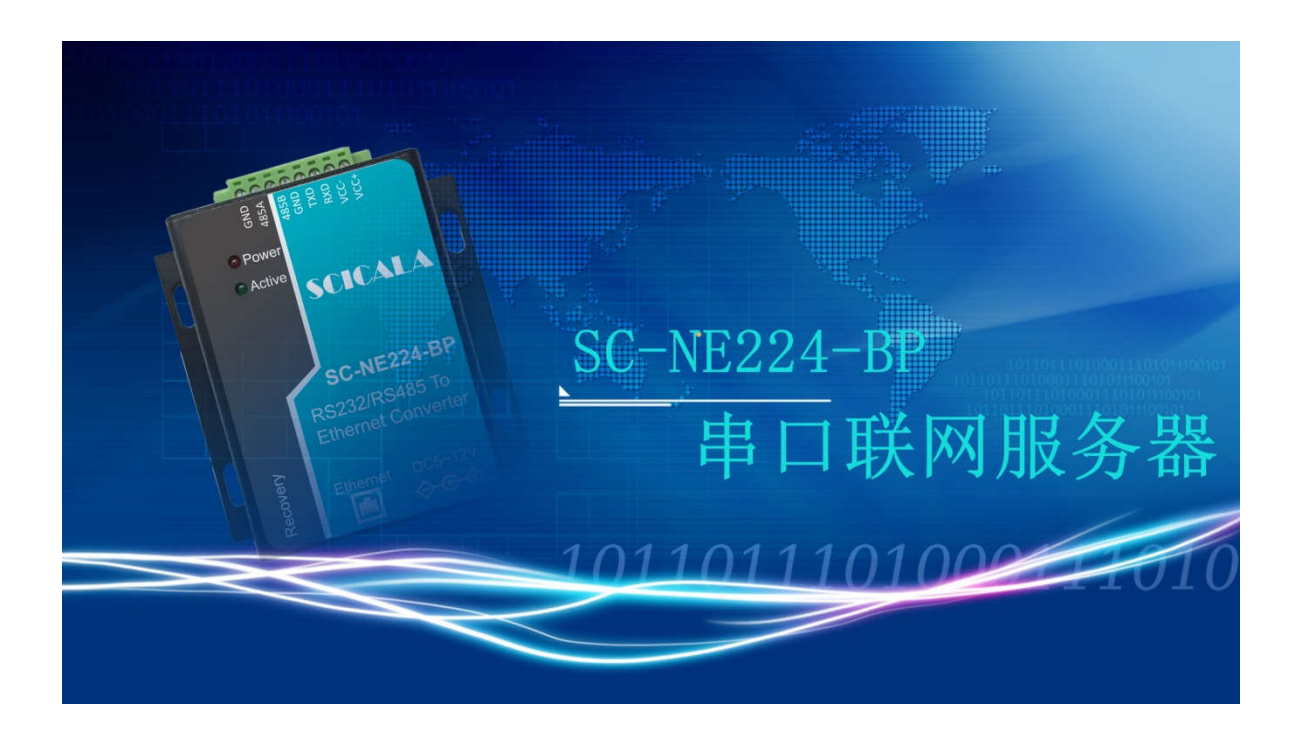

## 上海霜蝉信息科技有限公司

Shanghai Scicala Information Technology Co.,Ltd.

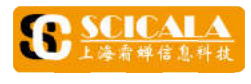

#### 概述

SC-NE224 型串口服务器是霜蝉科技推出的一款实现 RJ45 网口与 RS232 或 RS485 接口之<br>间数据透明传输的设备。串口种类齐全,方便客户使用,支持端子电源供电和电源座供电。 搭载 ARM 处理器,功耗低,速度快,稳定性高 L \* \* \* \* \* \* \* NE224 串口服务器使<br><br>SC-NE224 型串口服务器是霜蝉科技推出的一款实现 RJ45 网口与 RS232 或 RS485 SC-NE224型串口服务器是霜蝉科技推出的一点<br>据透明传输的设备。串口种类齐全,方便客,<br>机图 从处理器,功耗低,速度快,稳定性高。<br>内部集成了 TCP/IP 协议栈,利用它可以轻松;<br>内部集成了 TCP/IP 协议栈,利用它可以轻松;<br>开发时间。<br>双压到产品已经经过严格考验,在新能源、公<br>SC-NE224-BP, 接口采用带法兰 3.81\*8 端子,<br><br>SC-NE224-BP, 接口采用带法兰 3.81\*8 端子,<br>SC-NE224 4 型串口服务器是霜蝉科技推出的<br>专输的设备。串口种类齐全,方便<br>龙理器,功耗低,速度快,稳定性,这一次,有用它可以轻大了 TCP/IP 协议栈,利用它可以轻大了 TCP/IP 协议栈,利用它可以轻<br>龙了 TCP/IP 协议栈,利用它可以轻<br>龙子式,提供两个型号供客户选择<br>4-BP,接口采用带法兰 3.81\*8 端弓<br>8-晶已经经过严格考验,在新能源。<br>2-国已经经过严格考验,在新能源。<br>2-国已经经过严格考验,在新能源。<br>2-国已经经过 1.型串口服务器是霜蝉科技推出的事:输的设备。串口种类齐全,方式,提供两个型号供客户选择。<br>:输的设备。串口种类齐全,方便理器,功耗低,速度快,利用它可以轻易。<br>1.了TCP/IP 协议栈,利用它可以轻易。<br>1.方式,提供两个型号供客户选择。<br>1.后子式,提供两个型号供客户选择。<br>1.品已经经过严格考验,在新能源。<br><br>:相已经经过严格考验,在新能源、<br><br>:国口经经过严格考验,在新能源、<br><br>:国口经经过严格考验,在新能源、<br><br>:国口经 1<br>二服务器是霜蝉科技推出的一款实现、<br>日服务器是霜蝉科技推出的一款实现、<br>及备。串口种类齐全,方便客向一次,以后,<br>功耗低,速度快,稳定性高。<br><sup>1</sup>/P/P 协议栈,利用它可以轻松完成嵌入<br>提供两个型号供客户选择: SC-NE22<br>接口采用带法兰 3.81\*8 端子,方便系<br>经过严格考验,在新能源、公路、大型<br>6经过严格考验,在新能源、公路、大型<br>6经过严格考验,在新能源、公路、大型<br>5经过严格考验,在新能源、公路、大型<br>5级支撑 SC-<br>实现 RJ45<br>使用,支<br>成嵌入式<br>NE224-BC 、公路、大型公司网络以及通过光纤转以太网;NE224 J一款实现 RJ45 网口与 RS232 或 RS485 接口之<br>!客户使用,支持端子电源供电和电源座供电。<br>高。<br><br><br><br>托: SC-NE224-BC,RS232 采用标准母头 DB9 接<br>子,方便系统集成和现场布线。<br>、公路、大型公司网络以及通过光纤转以太网 器使用手册<br>S485 接口之<br>电源座供电。<br>节省人力物<br>母头 DB9 接

力和开发时间。 ARM 处理器,功耗低,速度快,稳定性高。<br>内部集成了 TCP/IP 协议栈,利用它可以轻松完成嵌入式设备的网络功能, 内部集成了 TCP/IP 协议栈,利用它可以轻松完成嵌入式设备的网络功能,<br>力和开发时间。<br>根据接线方式,提供两个型号供客户选择: SC-NE224-BC,RS232 采用标准 利用它可以轻松完成嵌入式设备的网络功能,<br>号供客户选择: SC-NE224-BC,RS232 采用标准<br>;兰 3.81\*8 端子,方便系统集成和现场布线。

口; SC-NE224-BP, 接口采用带法兰 3.81\*8 根据接线方式,提供两个型号供客户选择: SC-NE224-BC,RS232 采用标准母头 DB9 接<br>SC-NE224-BP,接口采用带法兰 3.81\*8 端子,方便系统集成和现场布线。<br>本系列产品已经经过严格考验,在新能源、公路、大型公司网络以及通过光纤转以太网 采用标准母头 DB9 接

等组建的复杂网络环境中均有成功应用。 查询设备信息。 端子,方便系统集成和现场布线。 、公路、大型公司网络以及通过光纤转以太网<br><br><br><br><br><br><sup>:换;</sup><br>P Relay 等协议;

#### 产品特点

- ▶ 10/100Mbps 自适应以太网接口, 支持网线交叉直连自动切换;
- ▶ 支持 DHCP 功能,能够自动获取 IP; 100Mbps<br>特 DHCP<br>特局域网<br>特局域网<br>特客和传 文<br>特<br>SCICA<br>TCP S<br>T数据收<br>こと文化<br>基礎文化<br>コンプンプロンプ<br>コンプルプ
- ▶ 支持 DNS 功能, 能够解析域名地址;
- ▶ 支持局域网设备发现和网络配置参数 支持 DHCP 功能,能够自动获取 IP;<br>支持 DNS 功能,能够解析域名地址;<br>支持局域网设备发现和网络配置参数;<br>支持串口自由组帧和自动成帧; 网络配置参数功能;
- ▶ 支持 RS232 硬件流控;
- ▶ 支持串口自由组帧和自动成帧;
- ▶ 支持多种传输协议, 虚拟 DTU 功能等;
- ▶ 支持网关功能任意协议转换通过网络连接模块转换;
- ▶ 支持 SCICALA 霜蝉云平台服务;
- ▶ 支持 TCP Server/TCP Client/ UDP/TCP Auto/ TCP Relay 等协议
- ▶ TCP Server 连接数可达 10 个;
- ▶ 串口数据收发缓存各 2kByte;
- ► 自定义心跳包机制和自定义注册包机制;
- ▶ DC4~18V 电源供电,工业电源保护等级;<br>▶ 工作温度范围-40~85℃;
- ▶ 工作温度范围-40~85
- ▶ 提供 SC\_WN Config Tool 配置软件, 支持串口与网络配置模式;
- ▶ 真伪查询, 可在 110.scicala.com 查询设备信息。

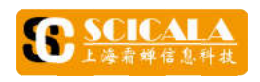

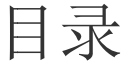

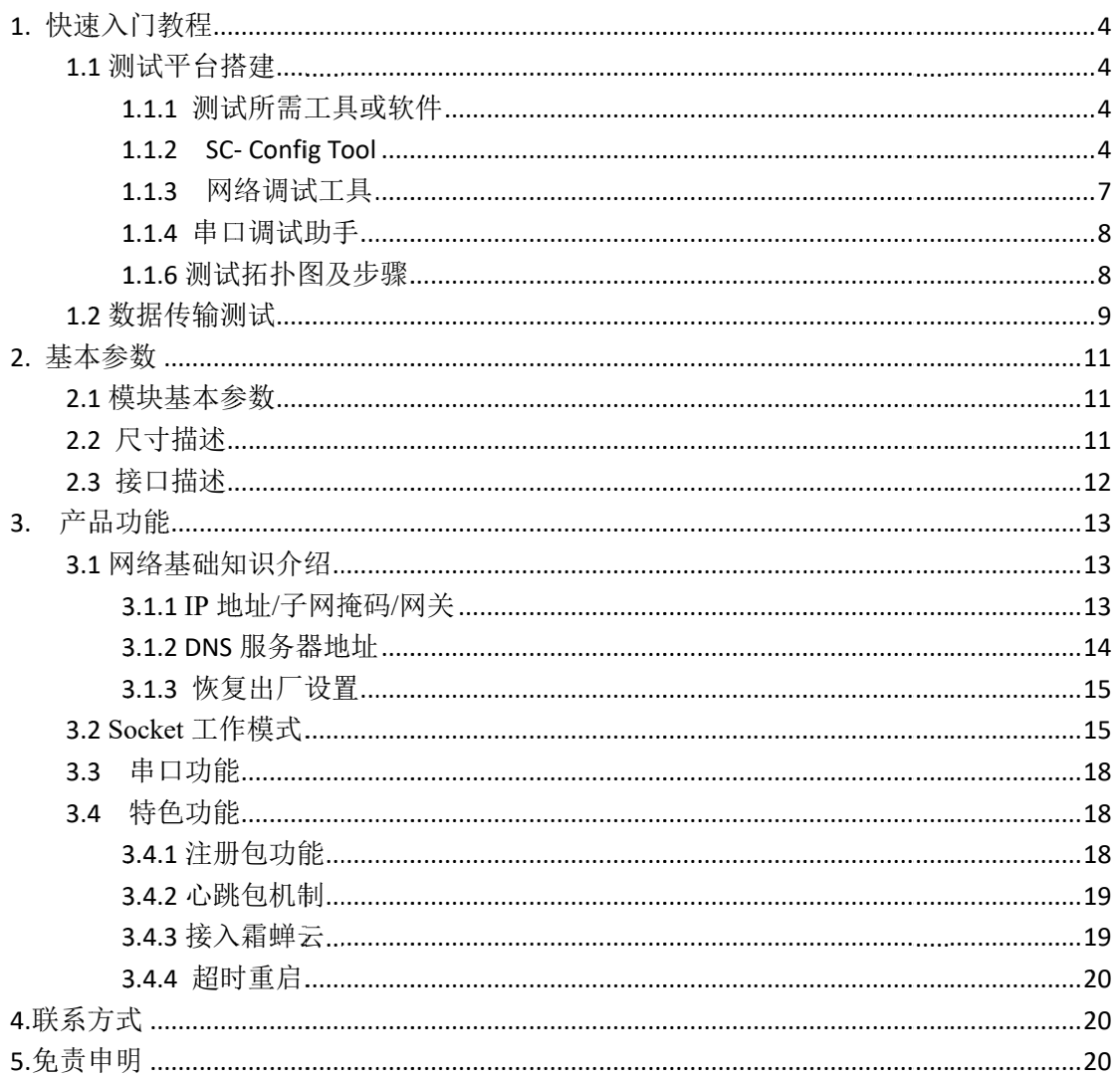

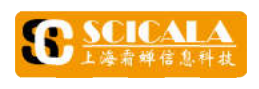

## $\mathbf{1.}$  快速入门教程

本章详细的介绍 SC-NE224 配置工具的使用及相关定义, 通过搭建一个简单的测试平<br>台供初次使用 SC-NE224 串口服务器产品的用户快速入门, 建议用户在收到产品后, 仔细 地阅读本章内容并按照指示操作一遍,将会对产品有一个系统的认识。<br>**1.1 测试平台搭建**<br>1.1.1 测试所需工具或软件 本章详细的介绍 SC-NE224 配置工具的使用及相关定义, 通过搭建一个简单的测试平 详细的介绍设备或软件 ————<br>使用<br>用户快速<br>---对产品<br>要求<br>主设备、

#### **1.1** 测试平台搭建

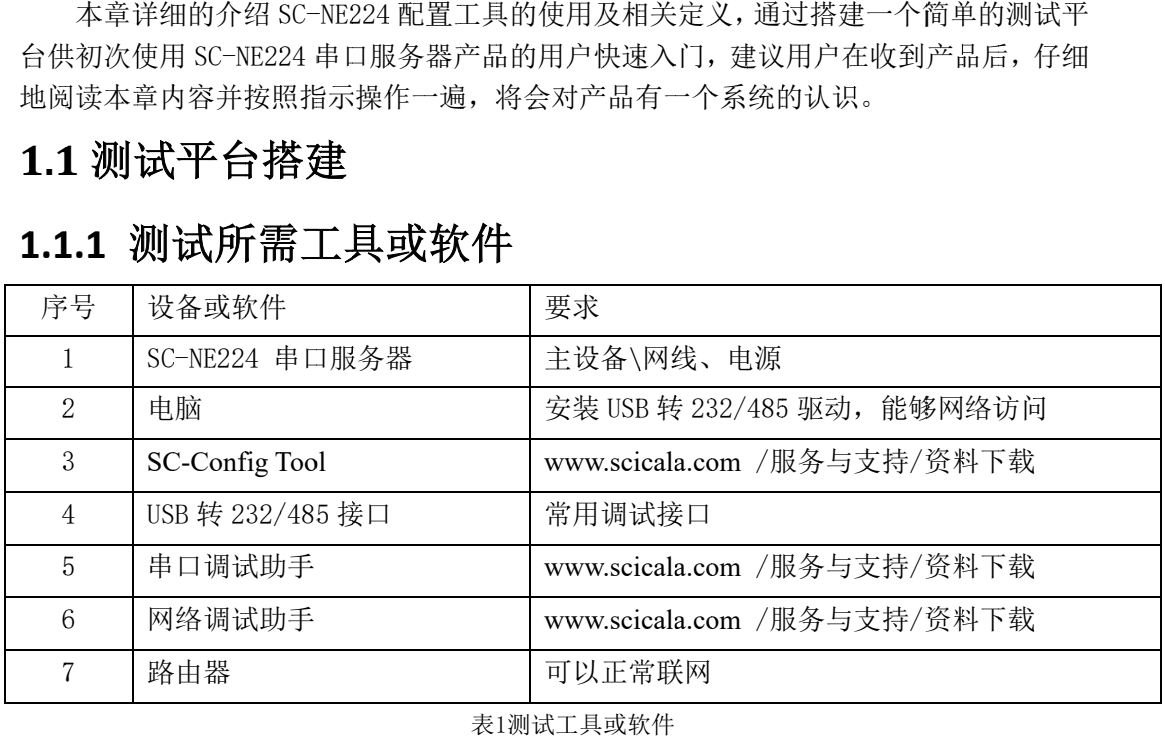

1测试工具 测试工具或软件

#### **1.1. 1.1.2 2 SC SC-Config Tool Config ToolConfig**

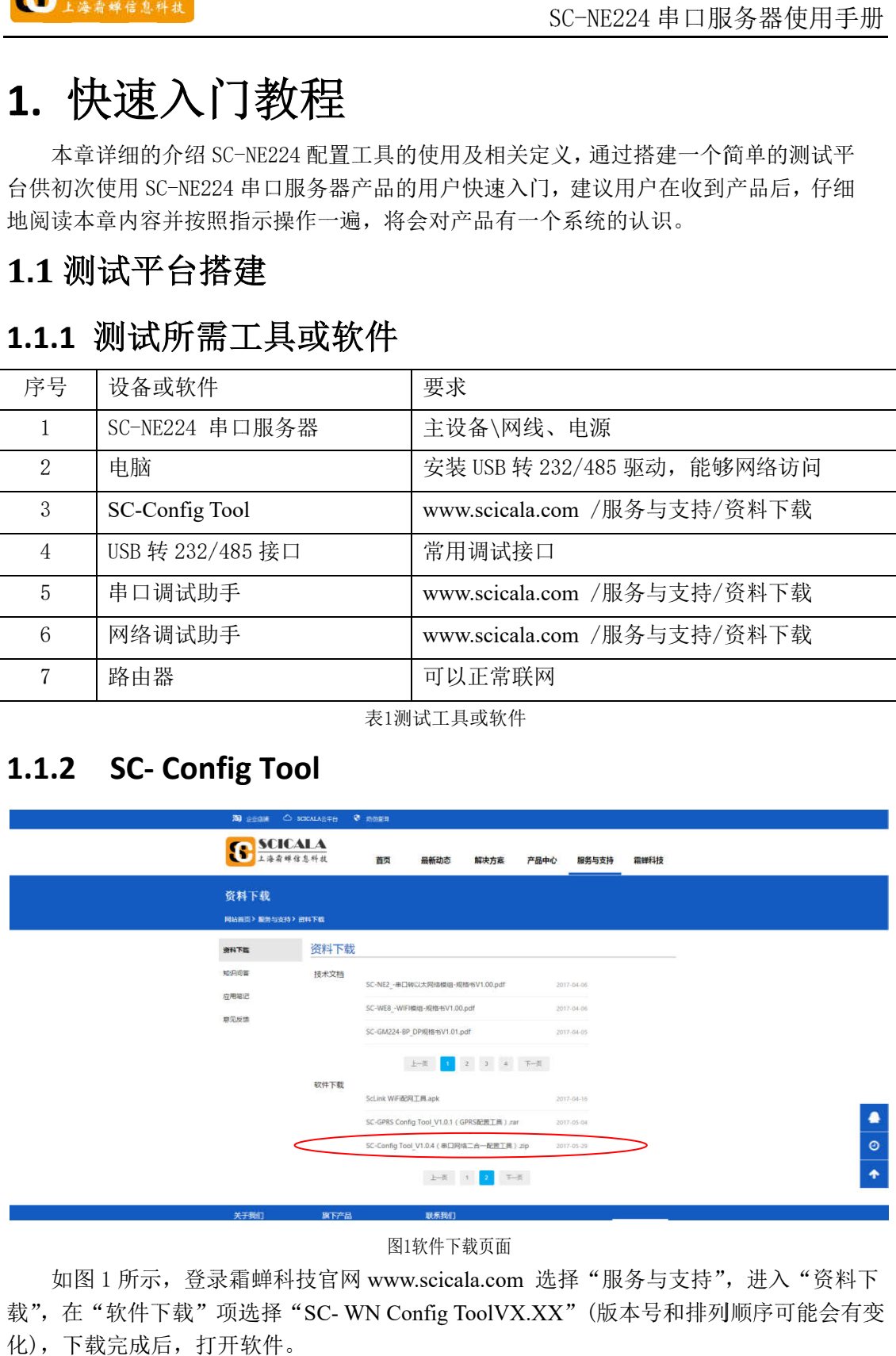

#### 图1软件下载页面

载",在"软件下载"项选择"SC-WN Config ToolVX.XX"(版本号和排列顺序可能 载",在"软件下载"项选择"<br>化),下载完成后,打开软件。 如图 1 所示, 登录霜蝉科技官网 www.scicala.com 选择"服务与支持", 进入"资料下

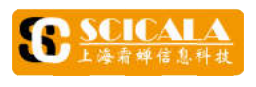

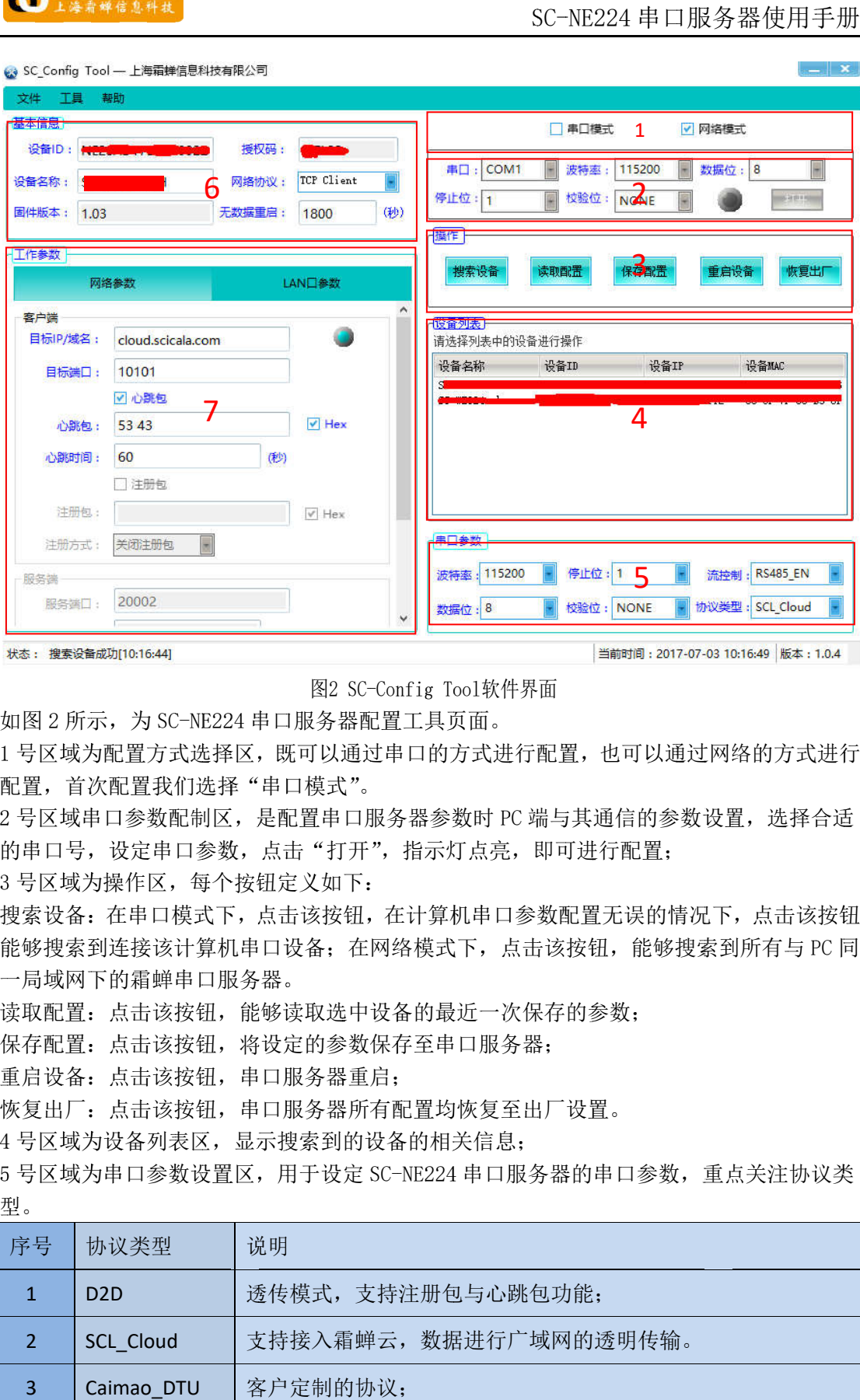

2 SC-软件界面

| 图2 SC-Config Tool软件界面                          |  |  |
|------------------------------------------------|--|--|
| 如图 2 所示, 为 SC-NE224 串口服务器配置工具页面。               |  |  |
| 1号区域为配置方式选择区, 既可以通过串口的方式进行配置, 也可以通过网络的方式进行     |  |  |
| 配置, 首次配置我们选择"串口模式"。                            |  |  |
| 2号区域串口参数配制区, 是配置串口服务器参数时 PC 端与其通信的参数设置, 选择合适   |  |  |
| 的串口号, 设定串口参数, 点击"打开", 指示灯点亮, 即可进行配置;           |  |  |
| 3 号区域为操作区,每个按钮定义如下:                            |  |  |
| 搜索设备: 在串口模式下, 点击该按钮, 在计算机串口参数配置无误的情况下, 点击该按钮   |  |  |
| 能够搜索到连接该计算机串口设备; 在网络模式下,点击该按钮,能够搜索到所有与 PC 同    |  |  |
| 一局域网下的霜蝉串口服务器。                                 |  |  |
| 读取配置: 点击该按钮, 能够读取选中设备的最近一次保存的参数:               |  |  |
| 保存配置: 点击该按钮, 将设定的参数保存至串口服务器;                   |  |  |
| 重启设备: 点击该按钮, 串口服务器重启;                          |  |  |
| 恢复出厂: 点击该按钮, 串口服务器所有配置均恢复至出厂设置。                |  |  |
| 4号区域为设备列表区, 显示搜索到的设备的相关信息;                     |  |  |
| 5 号区域为串口参数设置区,用于设定 SC-NE224 串口服务器的串口参数,重点关注协议类 |  |  |
| 型。                                             |  |  |
| 说明<br>序号<br>协议类型                               |  |  |
| $\mathbf{1}$<br>透传模式, 支持注册包与心跳包功能;<br>D2D      |  |  |
| 支持接入霜蝉云, 数据进行广域网的透明传输。<br>SCL_Cloud<br>2       |  |  |
| 客户定制的协议;<br>$\overline{3}$<br>Caimao DTU       |  |  |

表2 协议类型

ľ

ľ

6 号区域为基本信息区,显示设备的一些基本信息, 号区域为基本信息区,显示设备的一些基本信息,其中设备 ID 与授权码出厂均已设定好, 客户不能自行修改。设备名称可 客户不能自行修改。设备名称可由 由客户进行修改。 客户进行修改。 客户进行修改。重点关注网络协议 重点关注网络协议和无数据重启时间。 网络通信模式简介如下 网络通信模式简介如下(详细介绍见 (详细介绍见 3.2

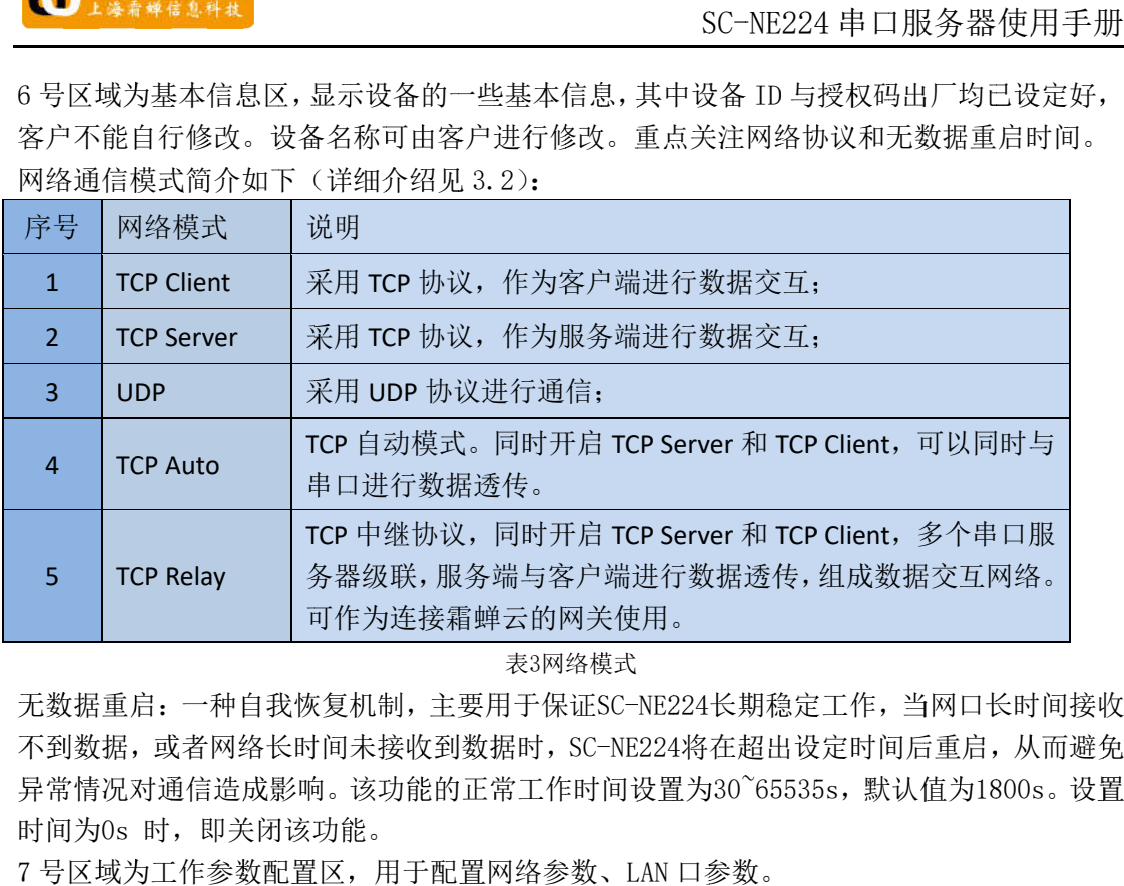

表3网络模式

不到数据, 或者网络长时间未接收到数据时, SC-NE224将在超出设定时间后重启, 从而避免 异常情况对通信造成影响。该功能的正常工作时间设置为 时间为0s 时, 即关闭该功能。 无数据重启: 一种自我恢复机制, 主要用于保证SC-NE224长期稳定工作, 当网口长时间接收<br>不到数据, 或者网络长时间未接收到数据时, SC-NE224将在超出设定时间后重启, 从而避免<br>异常情况对通信造成影响。该功能的正常工作时间设置为30~65535s, 默认值为1800s。设置 <sub>J30</sub>~65535s,默认值为1800s。设置<br><br>参数。

7 号区域为工作参数配置区,用于配置网络参 号区域为工作参数配置区,用于配置网络参数、 数、LAN 口参数

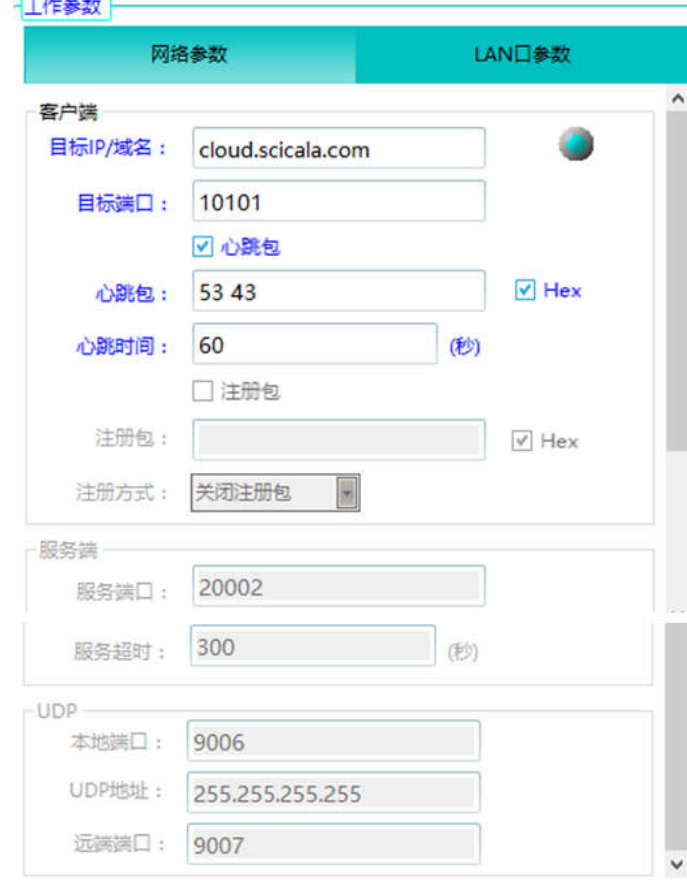

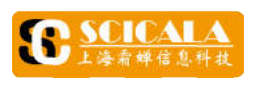

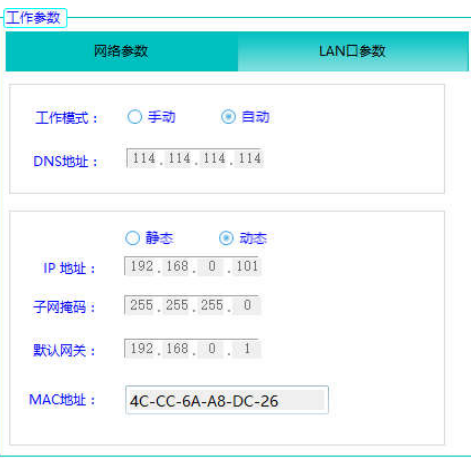

图3 3工作参数

服务端以及 UDP参数。 在串口服务器需要接入网络时 在串口服务器需要接入网络时服务端以及在串口服务器需要接入网络时, 需要配置网络参数,根据所选协议要求配置客户端或者 根据所选协议要求配置客户端或者

#### **1.1. 1.1.3**  网络调试工具

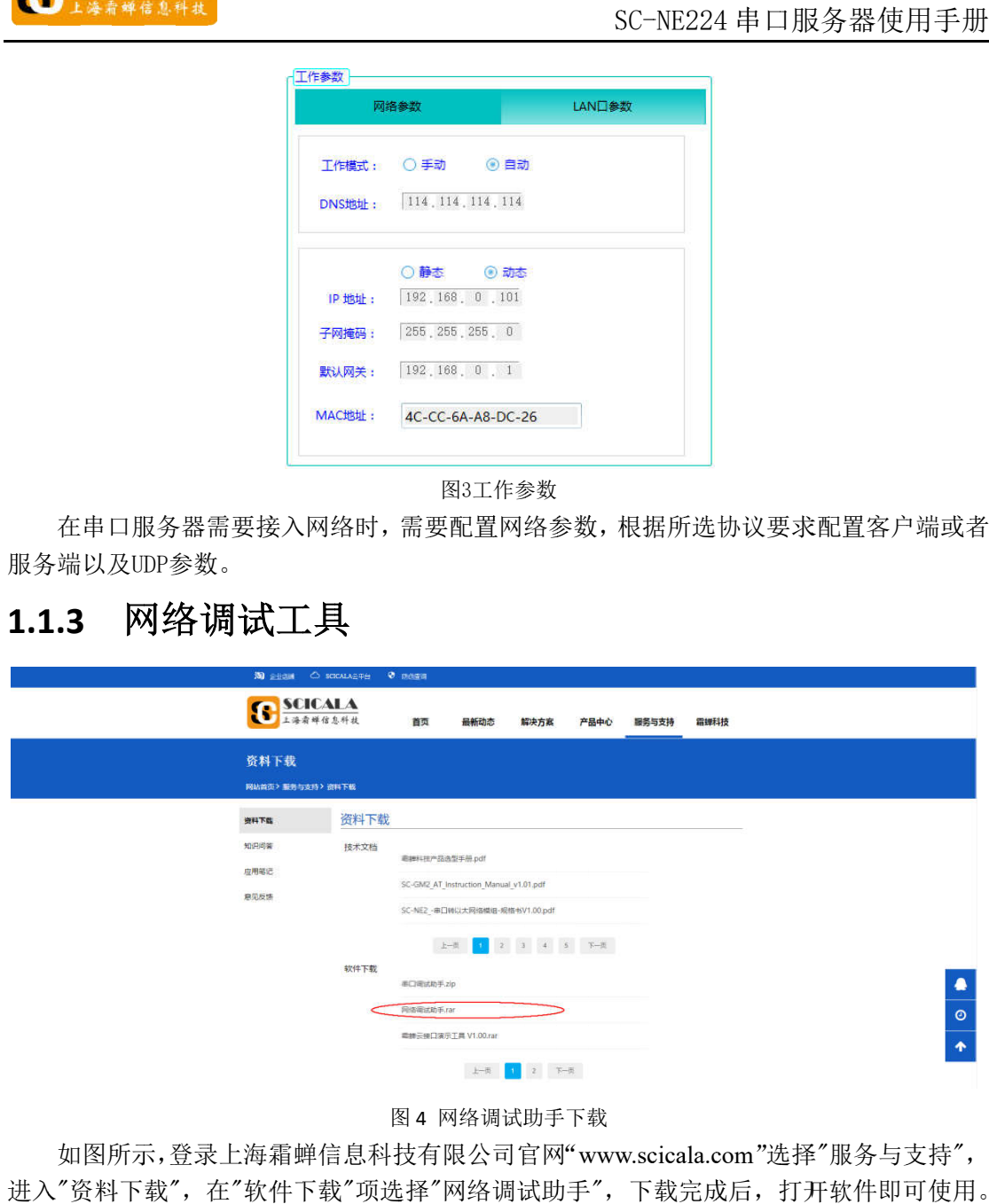

图 4

如图所示,登录上海霜蝉信息科技有限公司官网"www.scicala.com"选择"服务与支持",<br>进入"资料下载",在"软件下载"项选择"网络调试助手",下载完成后,打开软件即可使用。 如图所示,登录上海霜蝉信息科技有限公司官网"www.scicala.com"选择"服务与支持",

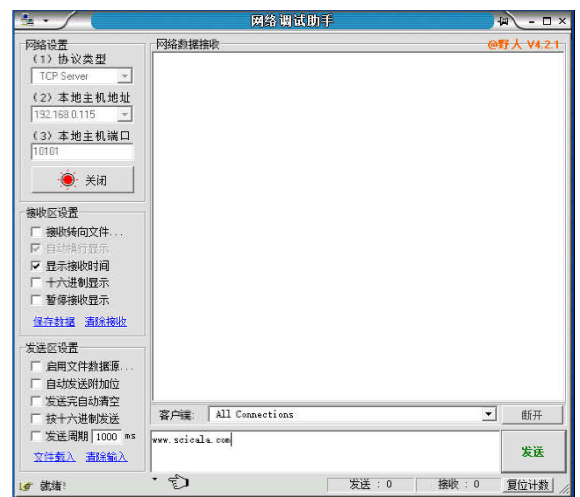

图 图 5 网络调试助手

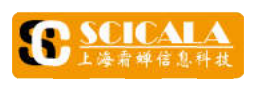

## **1.1. 1.1.4 4** 串口调试助手

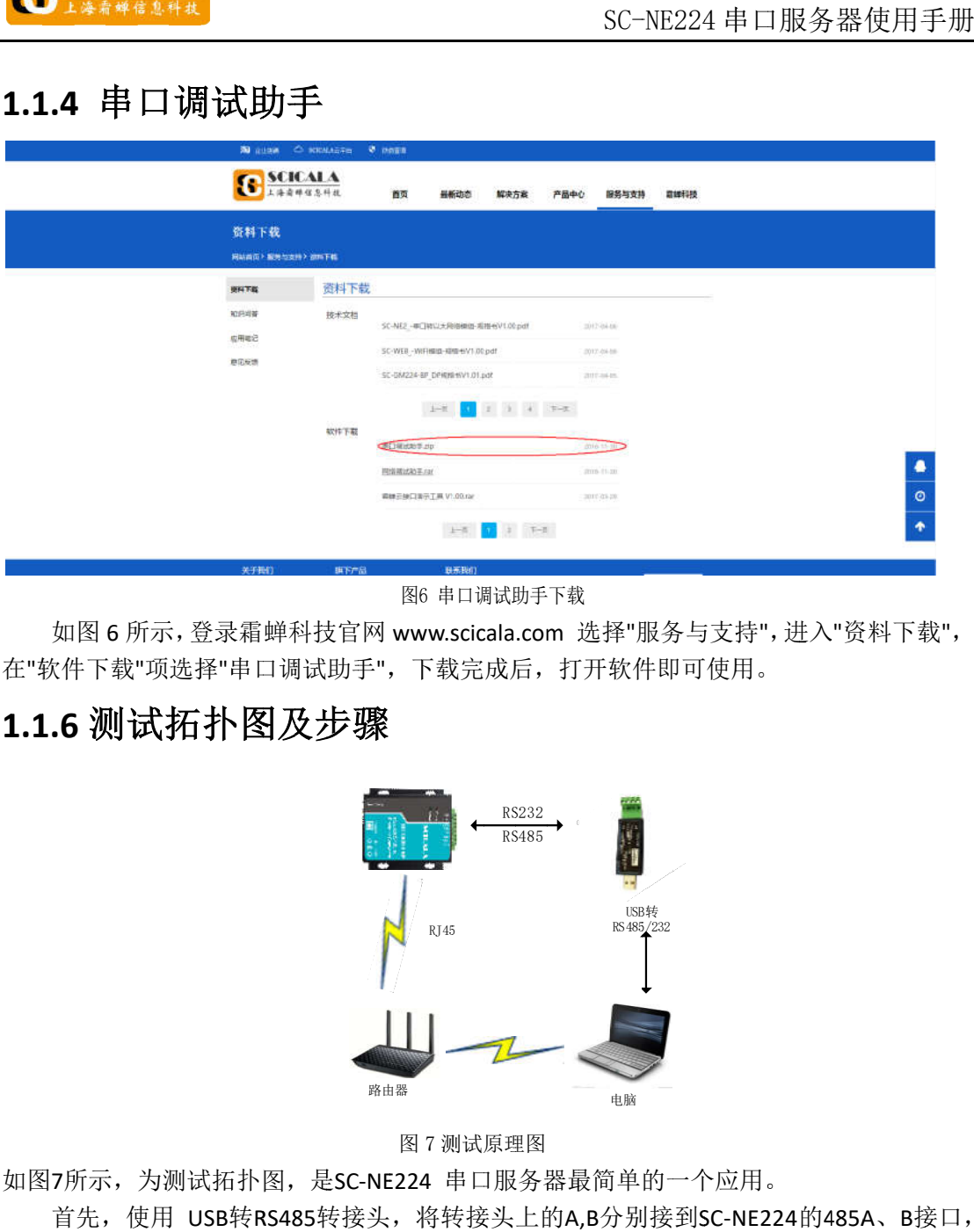

图6 6 串口调试助手下载

在"软件下载"项选择"串口调试助手", 下载完成后, 打开软件即可使用 如图 6 所示,登录霜蝉科技官网 www.scicala.com 选择"服务与支持",进入"资料下载", :持",进入<br>用。<br>NE224的4 ,进入"资<sub>\*</sub><br>。<br>.24的485A

# **1.1. 1.1.6 6** 测试 测试拓扑 拓扑图 图及步骤 **【拓扑**<br><sub>5测试拓</sub><br>用 USB\$

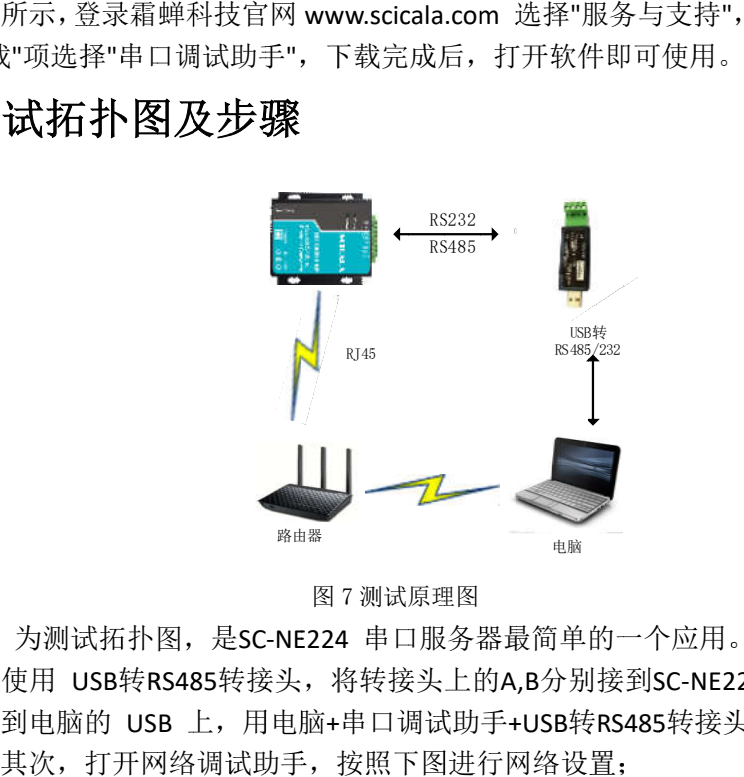

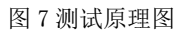

如图7所示,为测试拓扑图,是SC-NE224 串口服务器最简单的一个应用。

首先,使用 USB转RS485转接头,将转接头上的A,B分别接到SC-NE224的485A、B接口<br>将另一端插到电脑的 USB 上,用电脑+串口调试助手+USB转RS485转接头模拟串口设备; 7所示,为测试拓扑图,是SC-NE224 串口服务器最简单的一个应用。<br>首先,使用 USB转RS485转接头,将转接头上的A,B分别接到SC-NE224的485A、B接口, 如图 6 所示, 登录霜蝉科技官网<br>在"软件下载"项选择"串口调试助手"<br>1.1.6 测试拓扑图及步骤<br>1.1.6 测试拓扑图及步骤<br>第4 青先,使用 USB转RS485转接头<br>首先,使用 USB转RS485转接头<br>将另一端插到电脑的 USB 上,用电<br>其次,其次,打开网络调试助手 ,一项选择"串口调试助引导项选择"串口调试助引<br>试拓扑图及步。<br>为测试拓扑图,是SC·<br>使用 USB转RS485转接<br>到电脑的 USB 上,用 支持", 进入"资料下载",<br>使用。<br>C-NE224的485A、B接口<br>转接头模拟串口设备;

其次, 其次,其次, 其次,打开网络 打开网络 打开网络调试助手,按照下图进行网络设置;

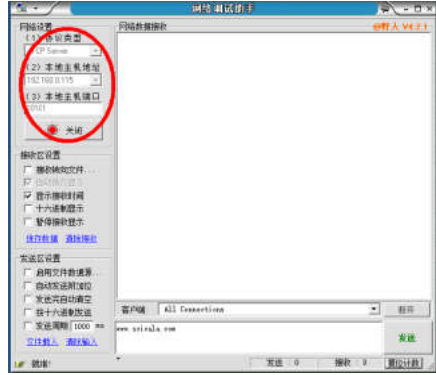

图 8 网络参数设置

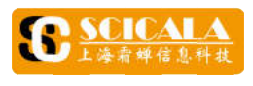

然后,给 SC-NE224 供电,Power 灯点亮,表示系统已上电;进行如下配置:

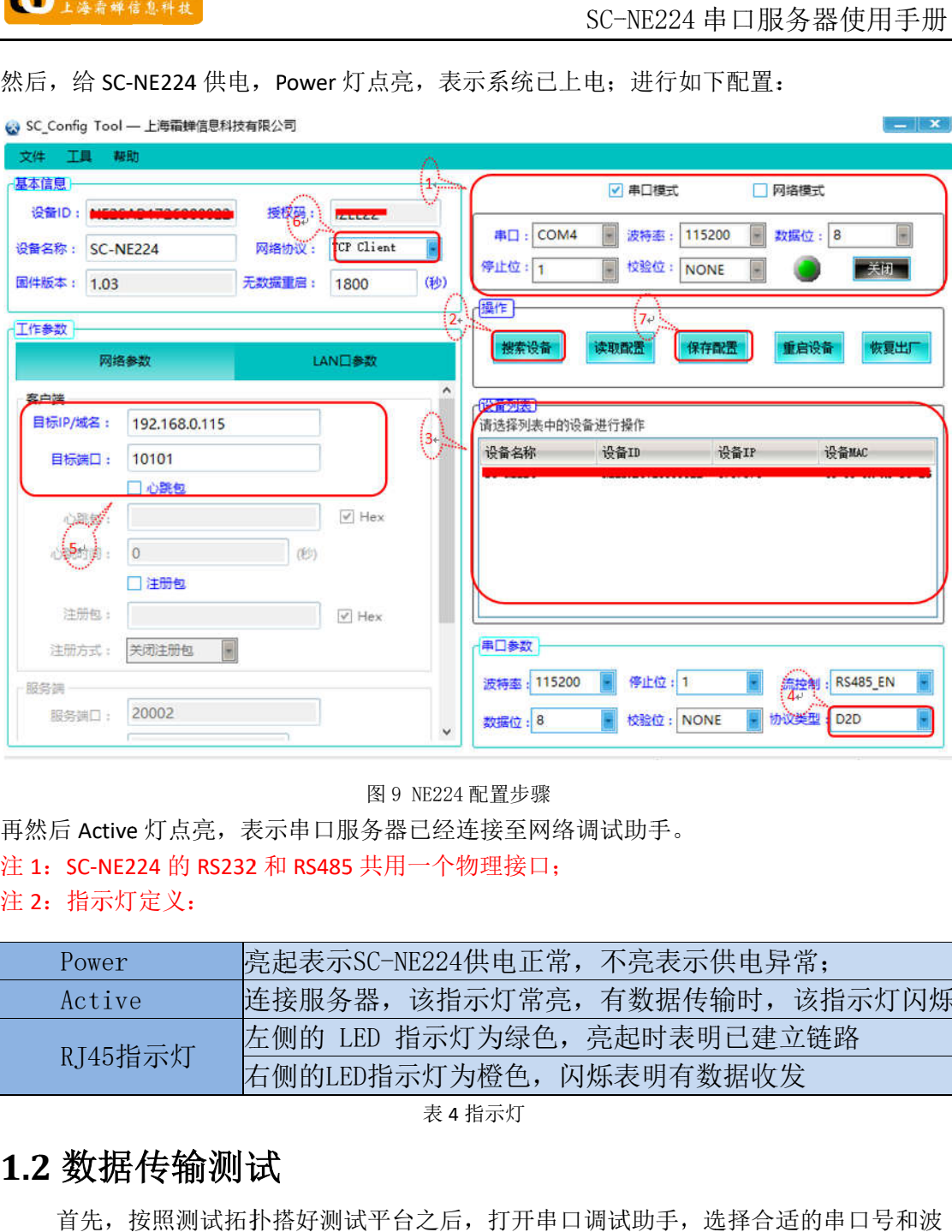

|                                          | 图 9 NE224 配置步骤              |  |
|------------------------------------------|-----------------------------|--|
| 再然后 Active 灯点亮, 表示串口服务器已经连接至网络调试助手。      |                             |  |
| 注 1: SC-NE224 的 RS232 和 RS485 共用一个物理接口;  |                             |  |
| 注 2: 指示灯定义:                              |                             |  |
|                                          |                             |  |
| Power                                    | 院起表示SC-NE224供电正常,不亮表示供电异常;  |  |
| Active                                   | 连接服务器,该指示灯常亮,有数据传输时,该指示灯闪烁。 |  |
| RJ45指示灯                                  | 左侧的 LED 指示灯为绿色,亮起时表明已建立链路   |  |
|                                          | 右侧的LED指示灯为橙色,闪烁表明有数据收发      |  |
| 表 4 指示灯                                  |                             |  |
| 1.2 数据传输测试                               |                             |  |
| 首先, 按照测试拓扑搭好测试平台之后, 打开串口调试助手, 选择合适的串口号和波 |                             |  |
| 特率。                                      |                             |  |

表 4 指示灯

#### **1.2** 数据传输测试

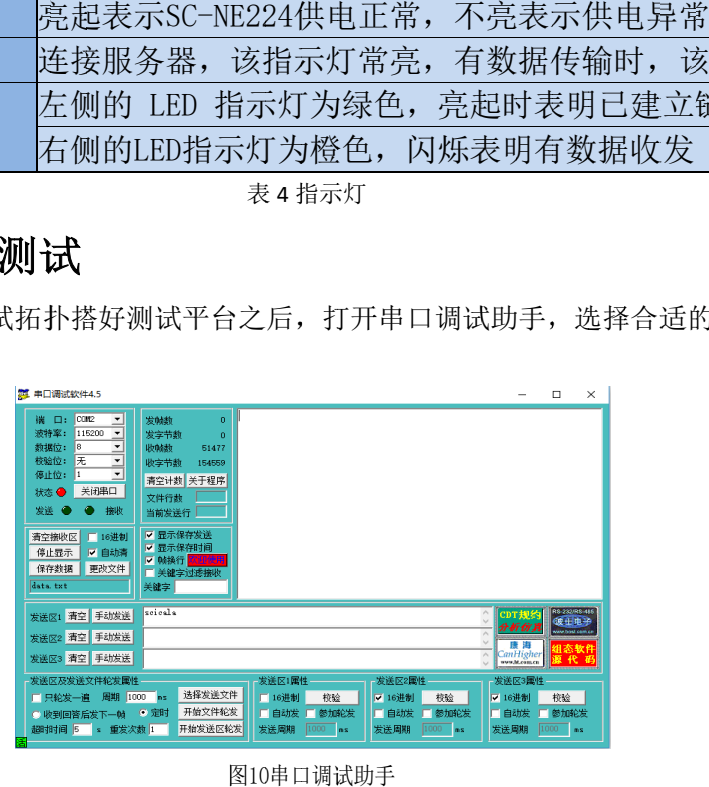

图10串口调试助手

图 9 NE224 配置

其次,在串口调试助手发送区输入要要发送的数据,如"<br>以在网络调试工具工具的消息框中显示"scicala"及相关时间信 的数据框内输入要发送的数据, 如"www.scicala.com",点击发送按钮, 可以在串口调试工 具的消息框中显示"scicala.com"及相关信息。 其次,在串口调试助手发送区输入要要发送的数据,如"scicala",点击发送按钮,可 SC-NE<br>其次,在串口调试助手发送区输入要要发送的数据,如"<br>以在网络调试工具工具的消息框中显示"scicala"及相关时间信<br>的数据框内输入要发送的数据,如"www.scicala.com",点击发<br>具的消息框中显示"scicala.com"及相关信息。 SC-NE224 串口服务器使用手<br>要发送的数据,如"scicala",点击发送按钮<br>scicala"及相关时间信息;同样,在网络调试 SC-NE224 串口服务器使用手册<br>,如"scicala",点击发送按钮,可<br>:时间信息; 同样,在网络调试工具<br>点击发送按钮,可以在串口调试工 网络调试工具 工具

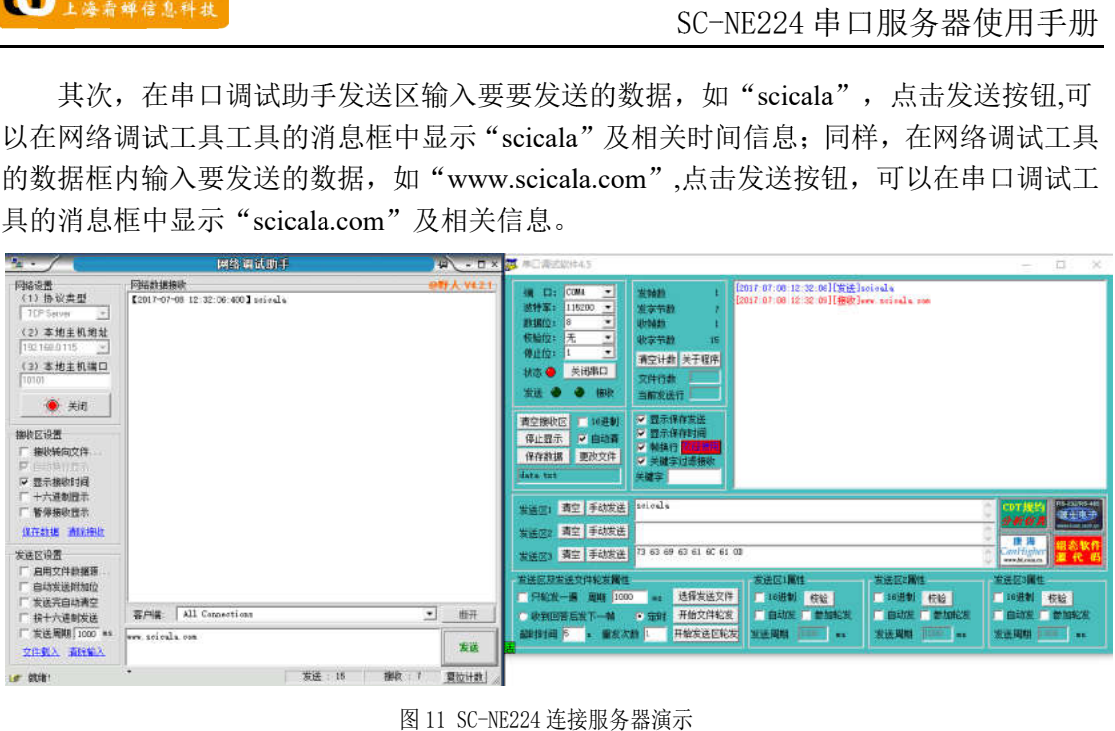

图 11 SC-NE224 连接服务器演示

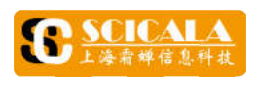

## **2.**  基本参数 基本参数

## **2. 2.1 1** 模块基本参数

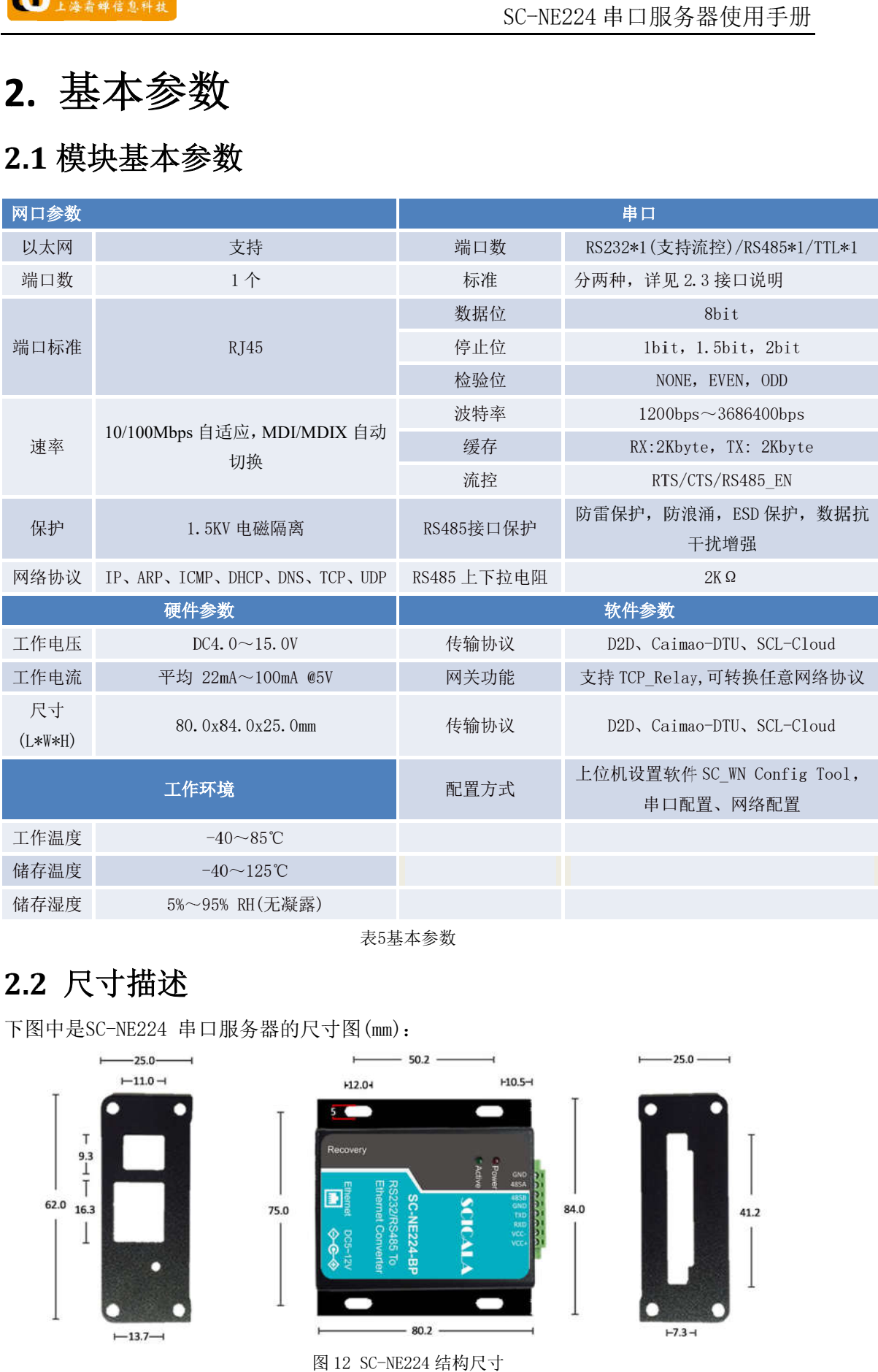

表5 5基本参数

## **2. 2.2 2** 尺寸描述

下图中是SC-NE224 串口服务器的尺寸图(mm):

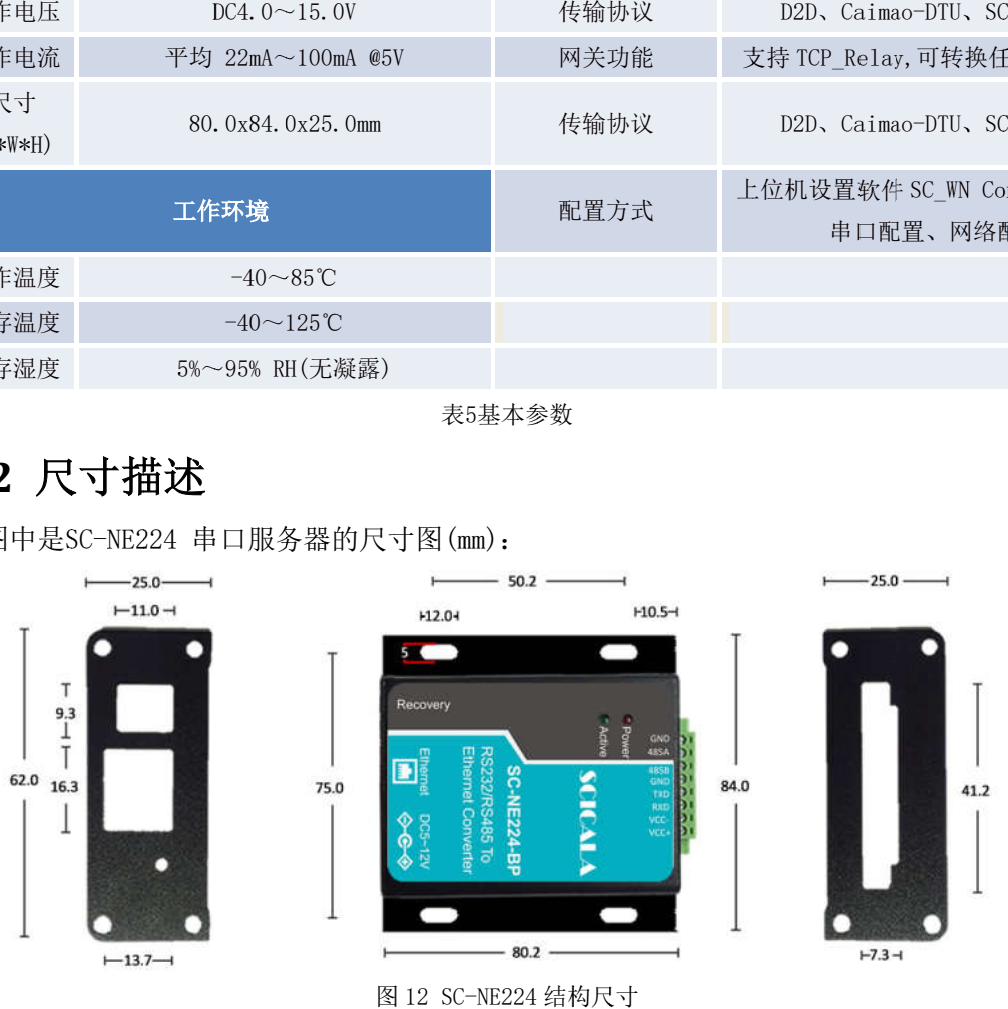

图 12 SC-NE224 结构尺寸

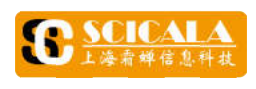

#### **2. 2.3 3** 接口描述

置如下图所示: SC-NE224 串口服务器接口有电源, RJ45, RS232, RS485, 以及Recovery按键, 具体位

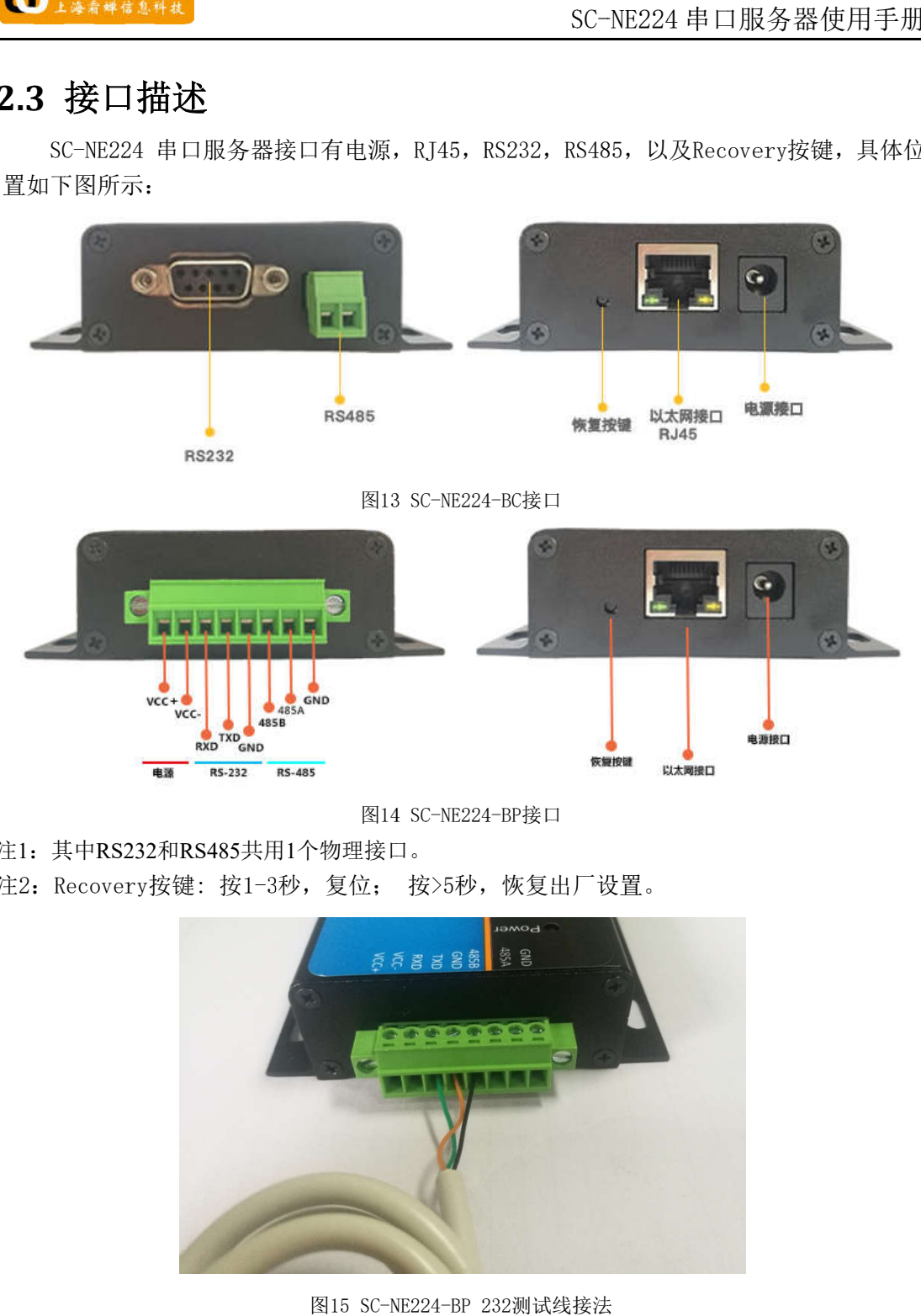

图14 SC-NE224-BP接口

- 注1: 其中RS232和RS485共用1个物理接口。
- 注1: 其中RS232和RS485共用1个物理接口。<br>注2: Recovery按键: 按1-3秒,复位; 按>5秒,恢复出厂设置。

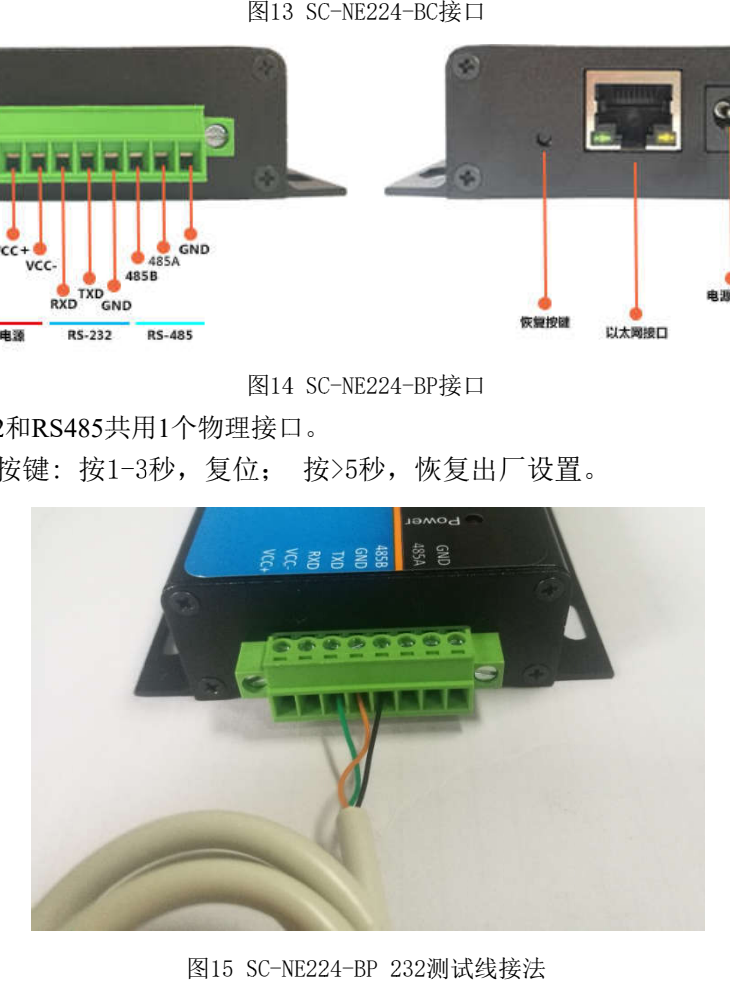

SC-NE224 NE224-BP 232 232测试线接法

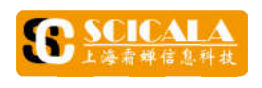

#### **3.**  产品功能 产品功能

本章介绍一下SC-NE224 串口服乡<br>以帮助您对产品有一个总体的认识。 本章介绍一下SC-NE224 串口服务器所具有的功能,下图是模块的功能的整体框图, 可

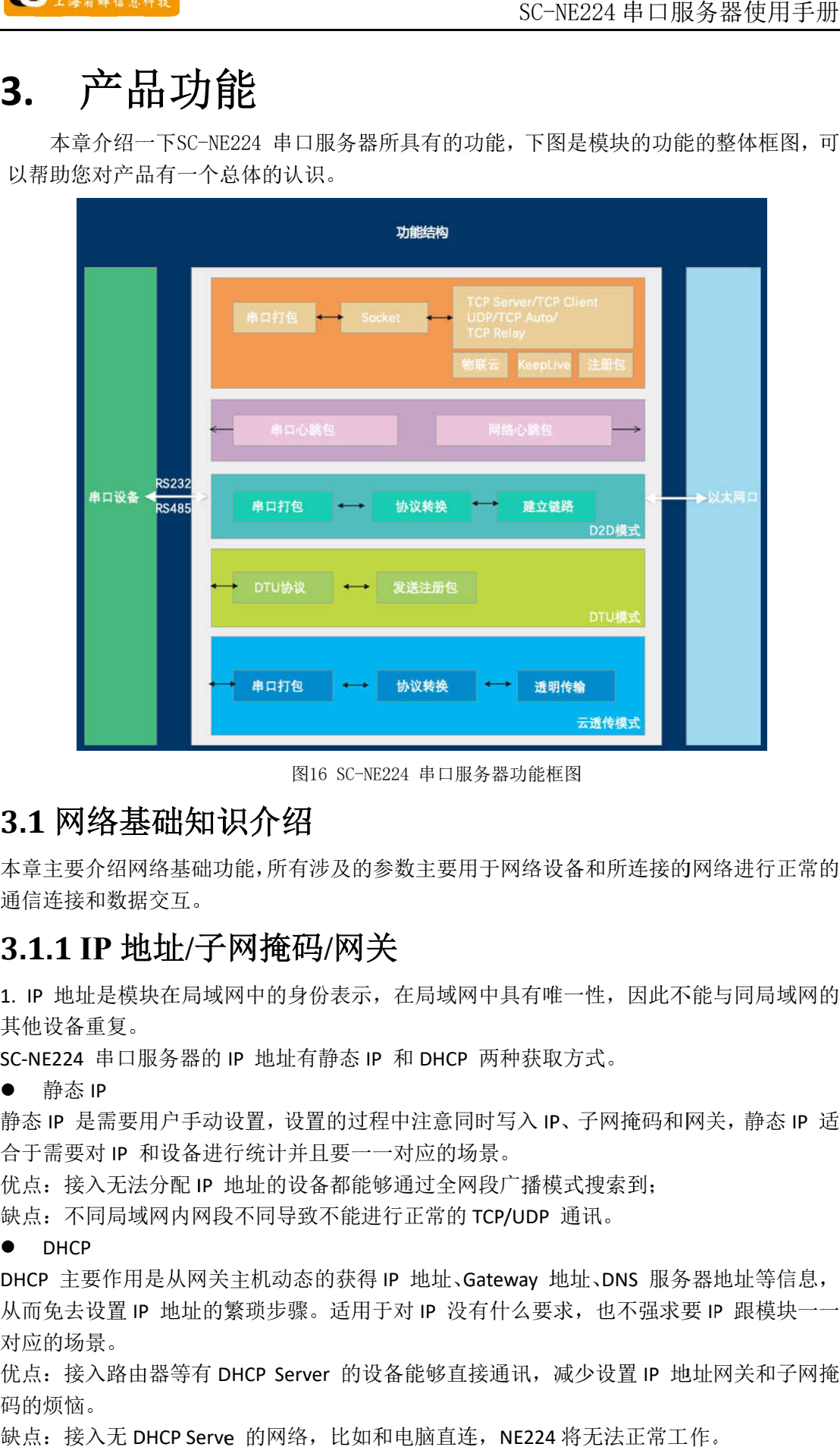

图16 SC-NE224 串口服务器功能框图

### 3.1 网络基础知识介绍

本章主要介绍网络基础功能,所有涉及的参数主要用于网络设备和所连接的网络进行正常的 本章主要介绍网络基础功能,所有涉及的参数主要用于网络设备和所连接的网络进行正常的通信连接和数据交互。 **其础知识介绍**<br>图络基础功能,所有涉及的参数主要用于网络设备和所连接<br><br><br>这样/子网掩码/网关<br>块在局域网中的身份表示,在局域网中具有唯一性,因此<br>服务器的 IP 地址有静态 IP 和 DHCP 两种获取方式。<br>用户手动设置,设置的过程中注意同时写入 IP、子网掩码;<br>和设备进行统计并且要一一对应的场景。<br>和设备进行统计并且要一一对应的场景。<br><br>法分配 IP 地址的设备都能够通过全网段广播模式搜索到;

## **3.1.1 IP** 地址 **/**子网掩码 **/**网关

1. IP 地址是模块在局域网中的身份表示, 在局域网中具有唯一性, 因此不能与同局域网的 其他设备重复。 其他设备重复。

SC-NE224 串口服务器的 IP 地址有静态 IP 和 DHCP 两种获取方式。

● 静态 IP

静态 IP 是需要用户手动设置,设置的过程中注意同时写入 IP、子网掩码和网关,静态 IP 适 合于需要对 IP 和设备进行统计 和设备进行统计并且要一一对应的场景。

合于需要对 IP 和设备进行统计并且要一一对应的场景。<br>优点: 接入无法分配 IP 地址的设备都能够通过全网段广播模式搜索到;

缺点: 不同局域网内网段不同导致不能进行正常的 TCP/UDP 通讯。

• DHCP

DHCP 主要作用是从网关主机动态的获得 IP 地址、Gateway 地址、DNS 服务器地址等信息, 从而免去设置 IP 地址的繁琐步骤。适用于对 IP 没有什么要求, 也不强求要 IP 对应的场景。 。网络基础 并且要一一对应的场景。<br>设备都能够通过全网段广播模式搜索到<br><br>我不能进行正常的 TCP/UDP 通讯。<br><br><br>源。适用于对 IP 没有什么要求,也不<br>骤。适用于对 IP 没有什么要求,也不 两种获取方式。<br>时写入 IP、子网掩码和网关,静态 IP 适<br>景。<br>段广播模式搜索到;<br>ICP/UDP 通讯。<br>ateway 地址、DNS 服务器地址等信息,<br>有什么要求,也不强求要 IP 跟模块一一<br>接通讯,减少设置 IP 地址网关和子网掩<br>。通讯,减少设置 IP 地址网关和子网掩

优点: 接入路由器等有 DHCP Server 的设备能够直接通讯,减少设置 IP 地址网关和子网掩 码的烦恼 码的烦恼。 k,也不强求要 IP 跟模块一一<br>或少设置 IP 地址网关和子网掩<br>将无法正常工作。

缺点:接入无 DHCP Serve 的网络,比如和电脑直连,NE224 将无法正常工作。

Į

ľ

2. 子网掩码主要用来确定 IP IP 地址的网络号和主机号,表明子网的数量,判断模块是否在子 网内的标志。 2. 子网掩码主要用来确定 IP 地址的网络号和主机号,表明子网的数量,判断模块是否在子<br>网内的标志。<br>子网掩码必须要设置,我们常用的 C 类子网掩码:255.255.255.0,网络号为前 24 位,主机

号为后 8 位,子网个数为 255 个,模块 IP 在 255 个范围内,则认为模块 IP 在此子网中。 子网掩码必须要设置,我们常用的<br>号为后 8 位,子网个数为 255 个,<br>3. 网关是指模块当前 IP 地址所在 网关即为路由器 IP 地址,如果设置错误则不能正确接入外网,如果不接路由器这类设备, 则不需要设置,默认即可。 位,子网个数为<br>指模块当前 IP 」<br>路由器 IP 地址, 前 IP 地址所在网络的网络号。 如果连接外网时接入路由器这类设备,则

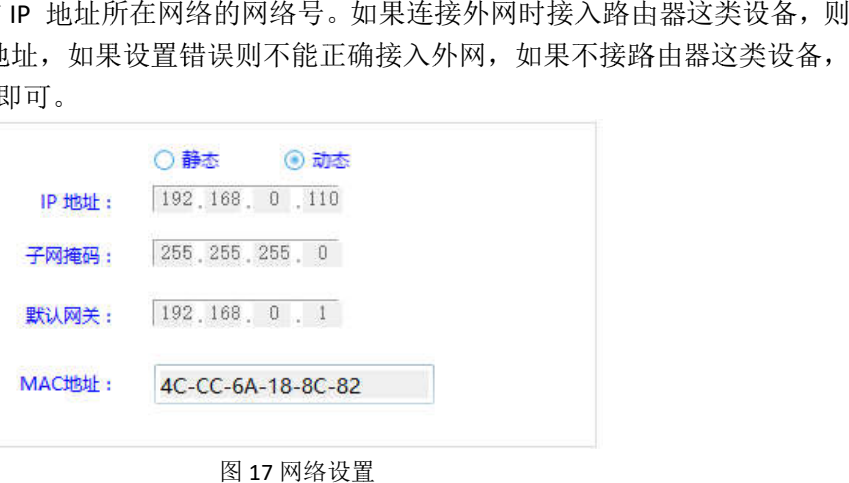

1 17 网络设置

4. 配置软件

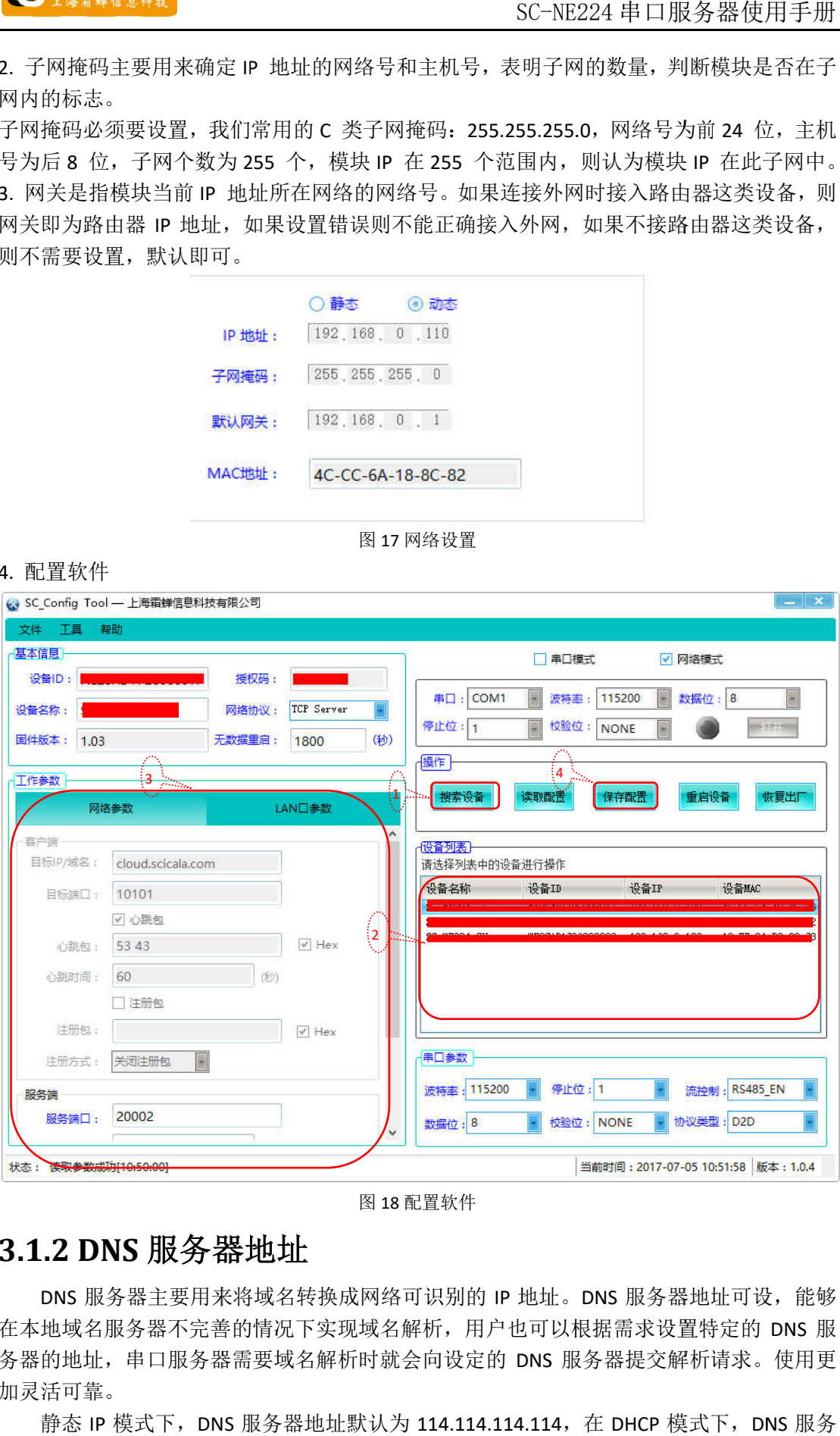

图 1 18 配置软件

#### **3.1.2 DNS** 服务器地址

在本地域名服务器不完善的情况下实现域名解析, 用户也可以根据需求设置特定的 DNS 服 务器的地址, 串口服务器需要域名解析时就会向设定的 DNS 服务器提交解析请求。使用更 加灵活可靠。 DNS 服务器主要用来将域名转换成网络可识别的 IP 地址。DNS 服务器地址可设,能够

静态 IP 模式下,DNS 服务器地址默认为 114.114.114.114,在 DHCP 模式下,DNS 服务

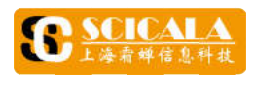

器地址为自动获取。

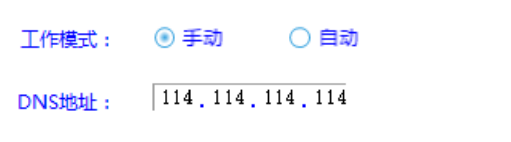

图 19 DNS 地址配置

3.1.3 恢复出厂设置<br>1.硬件恢复出厂设置: Recovery<br>当模块在配置过程中出错,或 1.硬件恢复出厂设置: Recovery 按键:按 1-3 秒,复位; 按>5 秒,松开后,恢复出厂设置。 1.硬件恢复出厂设置: Recovery 按键:按 1-3 秒, 复位; 按>5 秒, 松开后, 恢复出厂<br>当模块在配置过程中出错, 或者忘记设置密码时, 可以使用硬件恢复出厂设置功能 当模块在配置过程中出错, 或者忘记设置密码时, 可以使用硬件<br>2.软件恢复出厂设置: 通过设置软件的操作按钮恢复出厂设置。 器地址为自动获取。<br>1.硬件恢复出厂设置:<br>1.硬件恢复出厂设置:<br>当模块在配置过程中<br>2.软件恢复出厂设置:<br>3.2 Socket 工作模式共分<br>Socket 工作模式共分 松开后,串口服务器

## **3.2 Socket** 工作模式

2.软件恢复出厂设置:通过设置软件的操作按钮恢复出厂设置。<br>3.2 Socket 工作模式<br>Socket 工作模式共分为 TCP Client、TCP Server、UDP、TCP Auto、TCP Relay 五种,配置软件 设置, 配置界面如下:

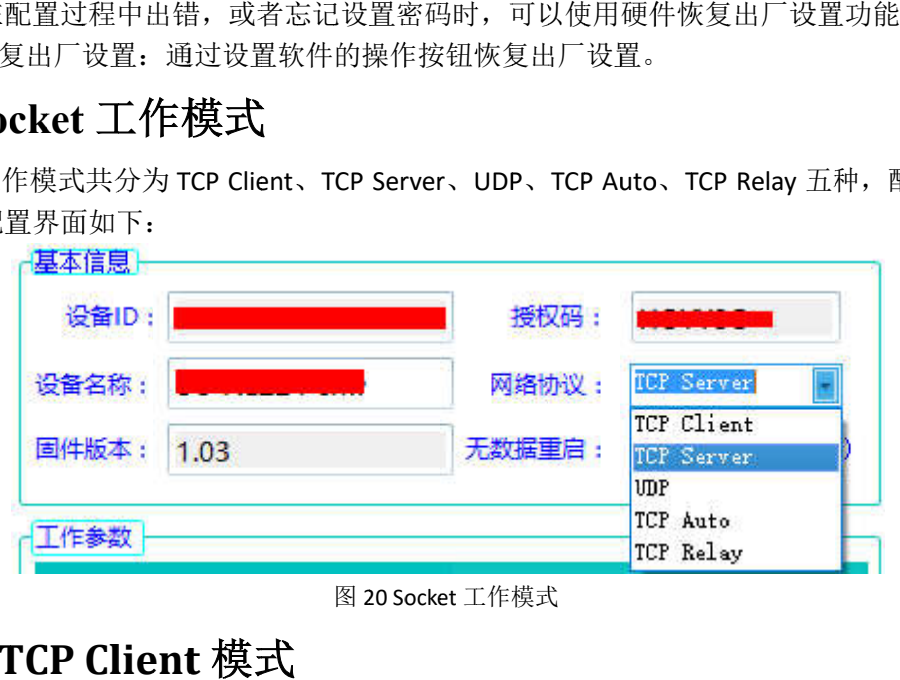

图 2 20 Socket 工作模式

## **3.2.1 TCP Client TCP**  模式

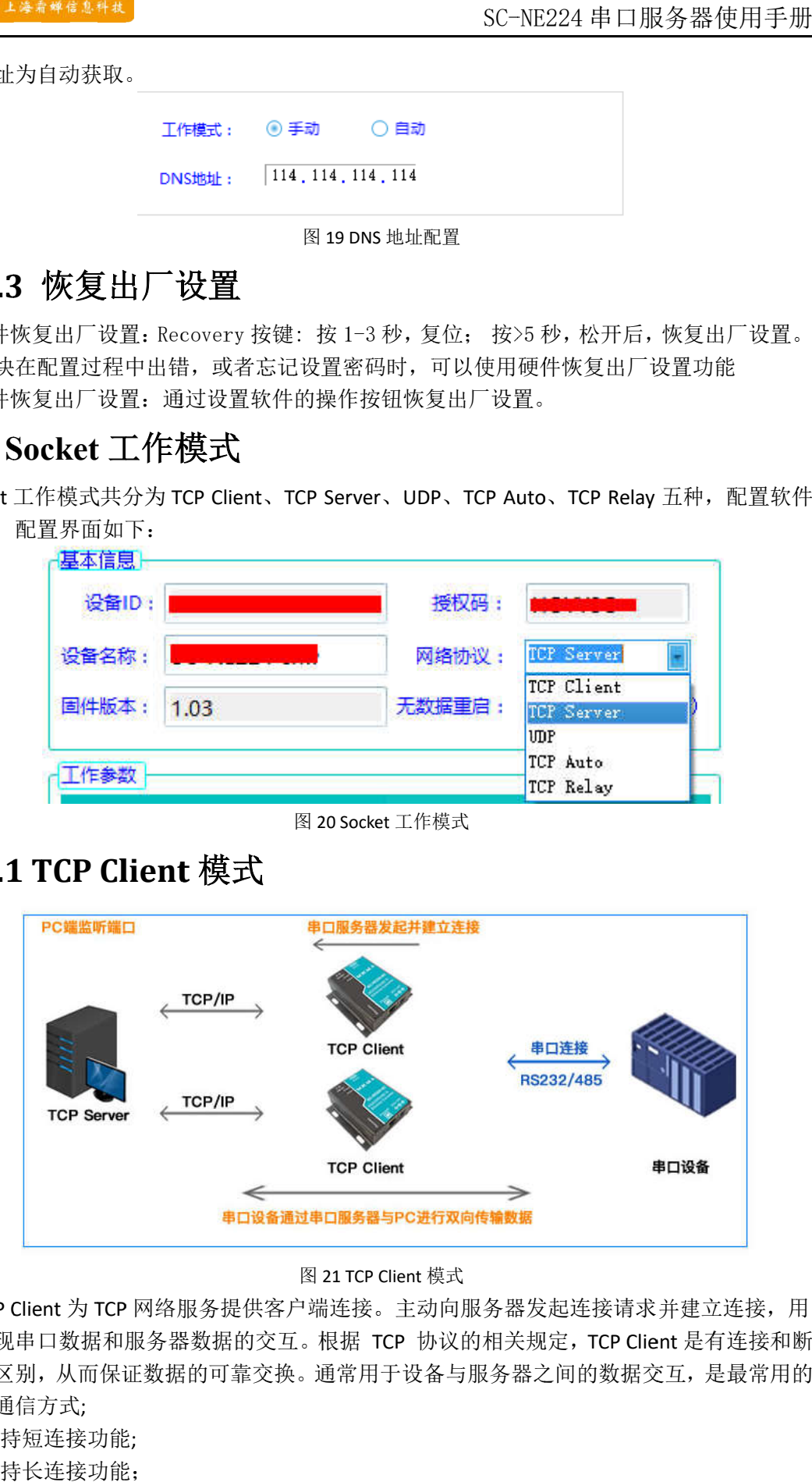

图 21 TCP Client

1) TCP Client 为 TCP TCP 网络服务提供客户端连接。主动向服务器发起连接请求并建立连接,用 网络服务提供客户端连接。主动向服务器发起连接请求并建立连接,用 网络服务提供客户端连接。主动向服务器发起连接请求并建立连接,用 于实现串口数据和服务器数据的交互。根据 TCP 协议的相关规定, TCP Client 是有连接和断 开的区别,从而保证数据的可靠交换。通常用于设备与服务器之间的数据交互,是最常用的 开的区别,从而保证数据的可靠交换。通常用于设备与服务器之间的数据交互,是最常用的 开的区别,从而保证数据的可靠交换。通常用于设备与服务器之间的数据交互,是最常用的联网通信方式;

2 2) 支持短连接功能 ;

3 3) 支持 支持长连接 长连接功能 功能;

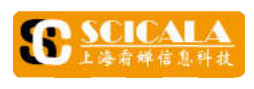

4 4) 在同一局域网下,如果串口服务器设为静态 IP ,请保持串口服务器的 ,请保持串口服务器的 IP IP 和网关在同一网 段, 并且正确设置网关 IP, 否则将不能正常通信;

## **3.2. 3.2.2 2 TCP Server** 模式

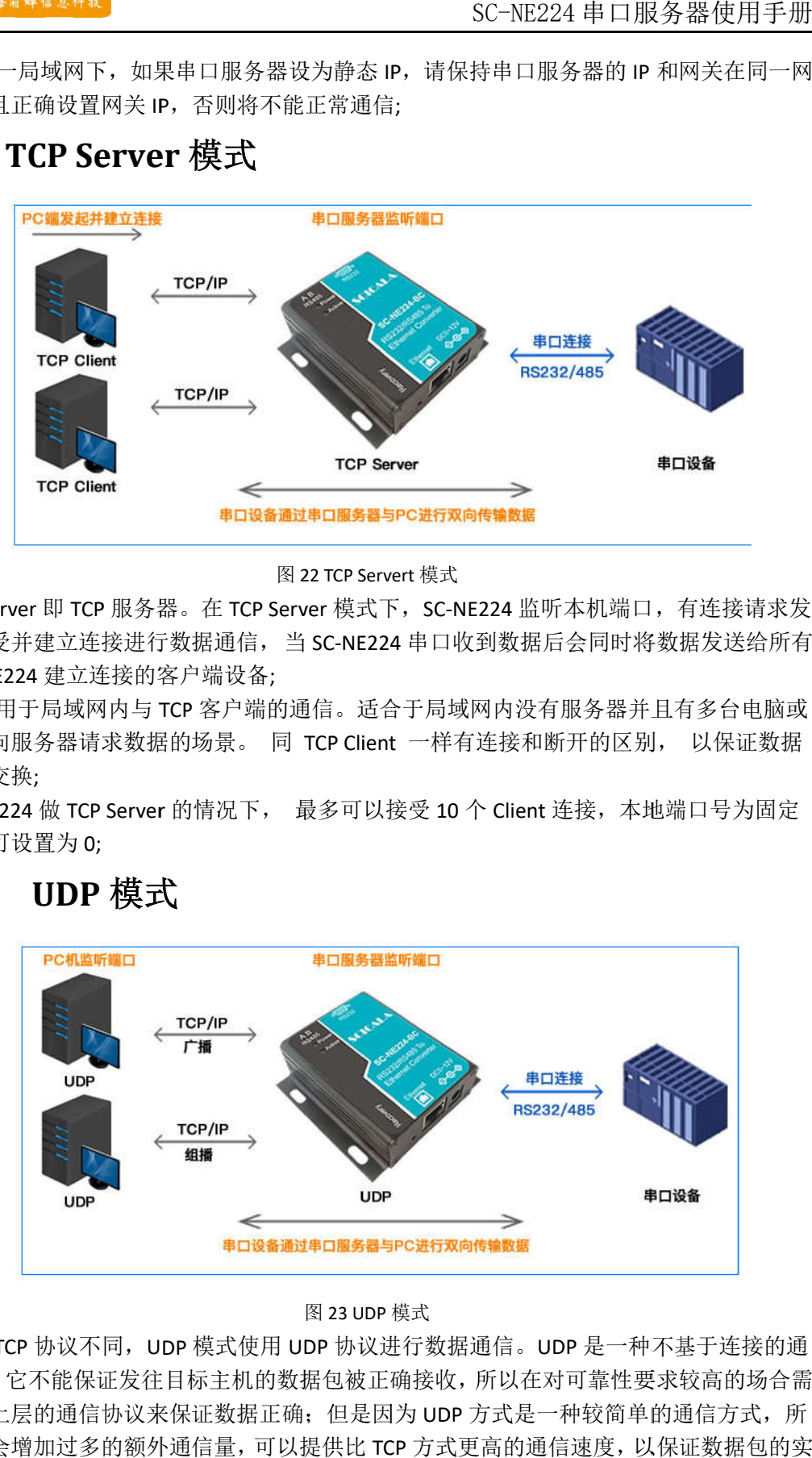

#### 图 2 22 TCP Servert 模式

1)TCP Server 即 TCP 服务器。在 TCP Server 模式下,SC-NE224 监听本机端口,有连接请求发 来时接受并建立连接进行数据通信, 当 SC-NE224 串口收到数据后会同时将数据发送给所有 与 SC-NE224 建立连接的客户端设备;

2) 通常用于局域网内与 TCP 客户端的通信。适合于局域网内没有服务器并且有多台电脑或 客户端的通信。适合于局域网内没有服务器并且有多台电脑或 是手机向服务器请求数据的场景。 同 TCP Client 一样有连接和断开的区别,<br>的可靠交换; 的可靠交换;

3) SC-NE224 做 TCP Server 的情况下, 最多可以接受 10 个 Client 连接, 本地端口号为固定 值,不可设置为 0;

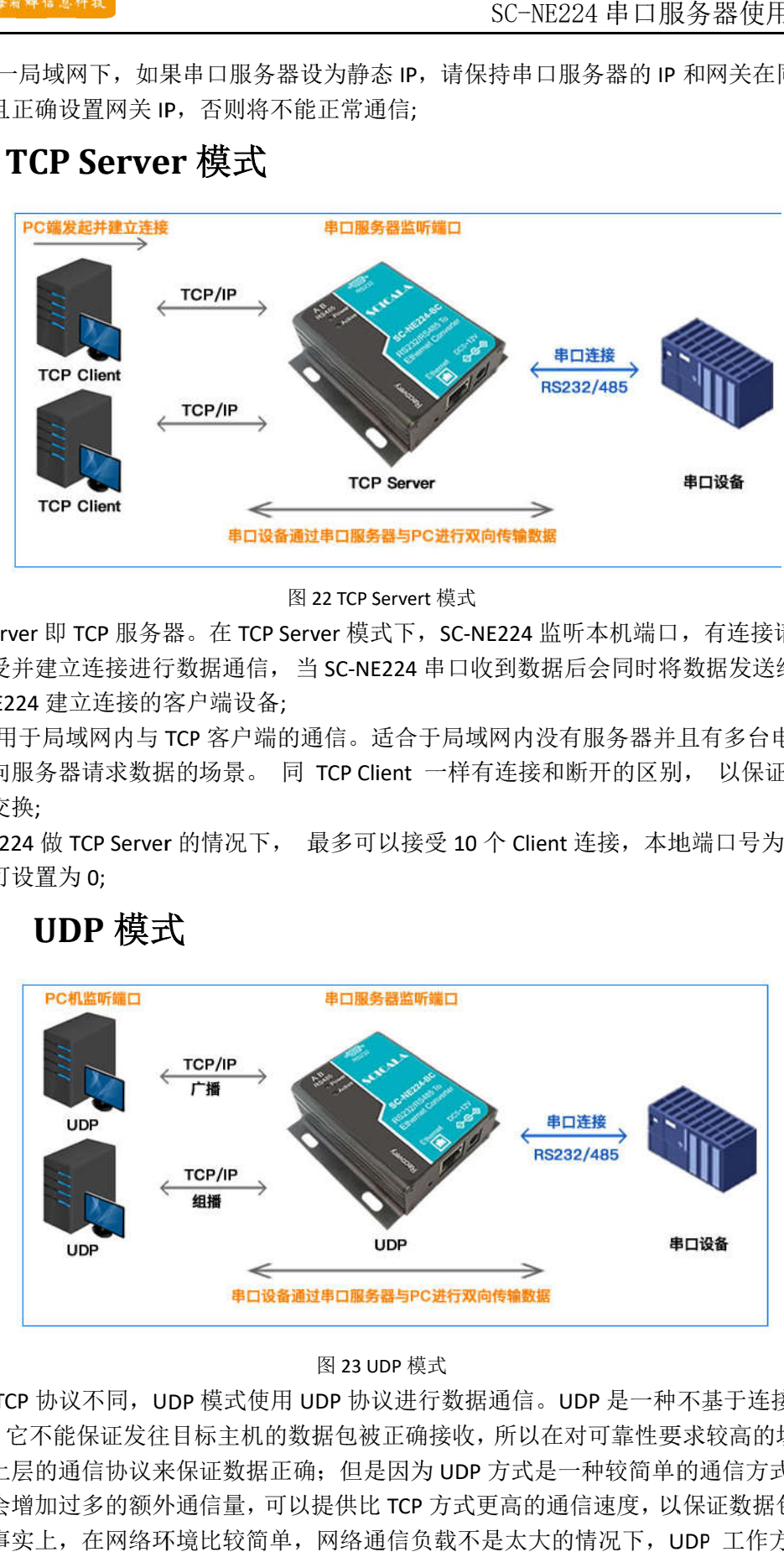

#### **3.2. 3.2.3 UDP 3** UDP 模式

#### 图 23 UDP 模式

信方式,它不能保证发往目标主机的数据包被正确接收,所以在对可靠性要求较高的场合需 要通过上层的通信协议来保证数据正确;但是因为 UDP 方式是一种较简单的通信方式, 所 以它不会增加过多的额外通信量,可以提供比 以它不会增加过多的额外通信量,可以提供比 TCP 方式更高的通信速度,以保证数据包的实 时性。事实上, 在网络环境比较简单, 网络通信负载不是太大的情况下, UDP 工作方式并 不容易出错。 与 TCP 协议不同,UDP 模式使用 UDP 协议进行数据通信。UDP 是一种不基于连接的通

![](_page_16_Picture_1.jpeg)

![](_page_16_Picture_174.jpeg)

24 UDP 地址和端口配置 地址和端口配置

#### **3.2. 3.2.4 4 TCP Auto 模式**

![](_page_16_Figure_5.jpeg)

图 25 TCP Auto

1)本工作模式从属于 TCP 协议,同时开启 TCP Server 和 TCP Client;

2) 2)串口服务器在与服务端建立连接的同时也可以与下端的网络设备建立连接,服务端和下端 本工作模式从属于串口服务器在与服务端建立连接的同时也可以与下端的网络设备建立连接,服务端和下端 的网络设备都可以接收到串口设备传输的数据。 的网络设备都可以接收到串口设备传输的数据。

#### **3.2. 3.2.5 5 TCP Relay** 模式

![](_page_16_Figure_10.jpeg)

图 26 TCP Relay 模式

TCP Relay 模式, 串口服务器将作为网关, 实现服务器和网络设备双向数据传输, 将网络设 备的数据发送给服务器。

![](_page_17_Picture_1.jpeg)

#### **3.3**  串口功能

#### **3. 3.3 3.1 1** 串口标准

SC-NE224 的串口支持 RS232 电平和 RS485 电平, RS232 和 RS485 共用一路物理接口。 其 SC-NE224 的串口支持 RS232 电平和 RS485 电平,RS232 和 RS485 共用一路物理接口。 其<br>中,SC-NE224-BC 硬件上外接 DB9 公头 232 端口和 3.81\*2 的 RS485 端子; SC-NE224-BP 硬 件上 件上采用带法兰 采用带法兰 3.81\*8 端子。 网络端,这样可以更加高效快捷的传输数据。 SC-NE<br>2 和 R<br>\*2 的 I<br>因此需<br>NE224 器使用手册<br><br>物理接口。其<br>NE224-BP 硬 SC-NE224 的串口支持 RS232 电平和 RS485 电平, RS232 和 RS485 共用一路物理接口。其中, SC-NE224-BC 硬件上外接 DB9 公头 232 端口和 3.81\*2 的 RS485 端子; SC-NE224-BP 硬件上采用带法兰 3.81\*8 端子。<br>件上采用带法兰 3.81\*8 端子。<br>3.3.2 特口成帧机制

#### **3. 3.3 3.2 2** 串口成帧机制

由于网络端的数据都是以数据帧为单位进行数据传输的,因此需要经串口的数据组成帧数据 由于网络端的数据都是以数据帧为单位进行数据传输的,因此需要经串口的数据组成帧数据 发送到网络端, 这样可以更加高效快捷的传输数据。SC-NE224 在数据透传过程中, 根据波 特率自动调整,最大单帧长度 1460 个字节。<br>**3.4 特色功能** -NE224-BC 硬件上外接 DB9 公头 232 端口和 3.81\*2 的 RS485 端子; SC-NE224-BP 硬<br>用带法兰 3.81\*8 端子。<br>2 **丰 囗 成 帧 机 (制)**<br>络端的数据都是以数据帧为单位进行数据传输的,因此需要经串口的数据组成帧数据<br>网络端,这样可以更加高效快捷的传输数据。SC-NE224 在数据透传过程中,根据波

## **3.4**

### **3. 3.4 4.1 .1** 注册包功能

![](_page_17_Figure_9.jpeg)

#### 图 27 7 注册包功能

器能够识别数据来源设备,或作为获取服务器功能授权的密码。注册包可以在模块与服务 器能够识别数据来源设备,或作为获取服务器功能授权的密码。注册包可以在模块与服务 器建立连接时发送,也可以在每个数据包的最前端拼接入注册包数据,作为一个数据包。 器建立连接时发送,也可以在每个数据包的最前端拼接入注册包数据,作为一个数据包。 注册包的数据可以是 注册包的数据可以是设备 ID或者 或者自定义注册数据。 在网络透传模式下,用户可以选择让模块向服务器发送注册包。注册包是为了让服务 在网络透传模式下,用户可以选择让模块向服务器发送注册包。注册包是为了让服务

![](_page_17_Picture_295.jpeg)

图 28 8 注册包

![](_page_18_Picture_1.jpeg)

## **3. 3.4 4.2 .2** 心跳包机 心跳包机制

![](_page_18_Figure_3.jpeg)

#### 图 29 心跳包功能

送,也可以向串口设备端发送。 在网络透传模式下,用户可以选择让模块发送心跳包。心跳包可以向网络服务器端发 在网络透传模式下,用户可以选择让模块发送心跳包。心跳包可以向网络服务器端发

向服务器发送数据)的模块检测连接状态是否有效。当连接异常时,模块会检测到无法正 向服务器发送数据)的模块检测连接状态是否有效。当连接异常时,模块会检测到无法正 常发送心跳包数据到服务器端,发送失败次数大于 3 次时,模块认为连接异常,将尝试重 新接入服务器。 送,也可以向串口设备端发送。<br> 向网络端发送主要目的是为了与服务器保持连接,和让长时间空闲(很长时间内不会 常发送心跳包数据到服务器端,发送失败次数大于 3 次时,模块认为连接异常,将尝试重<br>新接入服务器。<br> 在服务器向设备发送固定查询指令的应用中,为了减少通信流量,用户可以选择,用

向串口 向串口设备端发送心跳包(查询指令),来代替从服务器发送查询 设备端发送心跳包(查询指令),来代替从服务器发送查询指令。

![](_page_18_Picture_225.jpeg)

图 30 心跳包的配置

![](_page_18_Figure_10.jpeg)

**3. 3.4 4.3 3** 接入霜蝉 接入霜蝉云

图 31 SC-NE224 接入霜蝉云示意图

SCICALA霜蝉云主要是为解决设备与设备、设备与上位机(Android、IOS、PC)之间相<br>互通信而开放的平台。SCICALA霜蝉云主要用来透传数据,接入设备不需做修改便可接入实 SCICALA霜蝉云主要是为解决设备与设备、设备与上位机(Android、IOS、PC)之间相

![](_page_19_Picture_0.jpeg)

现远程透传数据。SC-NE224 DTU也支持接入霜蝉云。

关于霜蝉云的相关信息请浏览cloud.scicala.com 获取更多资料

### **3. 3.4 4.4 .4** 超时重启

一种自我恢复机制,主要用于保证SC-NE224长期稳定工作,当网口长时间接收不到数据,<br>或者网络长时间未接收到数据时, SC-NE224将在超出设定时间后重启, 从而避免异常情况对 一种自我恢复机制,主要用于保证SC-NE224长期稳定工作,当网口长时间接收不到数据,<br>或者网络长时间未接收到数据时, SC-NE224将在超出设定时间后重启, 从而避免异常情况对<br>通信造成影响。该功能的正常工作时间设置为30~65535s,默认值为1800s。设置时间为零, 即关闭该功能。 一种自我恢复机制,主要用于保证SC-NE224长期稳定工作,当网口长时间接收不到数据, 的相关信息请浏览提供 ,不负任何担保责任,包括对 NE224将<br><br>可设置为<br>址,如有 的正常工作时间设置为30<sup>~</sup>65535s,<br><br><br><u>pm</u><br>com<br>ala.com<br>参考的 URL 地址,如有变更,恕不<br>,不负任何担保责任,包括对适销 在此未以禁止发言或其他方式授NE224 -NE224 串口服务器使用手册<br><br><br><br>多资料<br>作,当网口长时间接收不到数据,<br>间后重启,从而避免异常情况对<br>默认值为1800s。设置时间为零,<br>--<br>-- 这用于特定用途或非侵权性的<br>-- 查求档不负任何责任,包括使 与零,<br>性的

## **4 4.**联系方式

公司:上海霜蝉信息科技有限公司

- 网址: 网址:www.scicala.com
- 销售 : sales@scicala.com

技术支持: 技术支持:support@scicala.com

# **5.** 免责申明 即关闭该功能。文中的信息,包括供参考的本文档"按

本文中的信息,包括供参考的 URL 地址,如有变更,恕不另行通知。

本文档"按现状"提供,不负任何担保责任,包括对适销性、适用于特定用途或非侵权性的 任何担保,和任何提供、规格或样品 任何担保,和任何提供、规格或样品在他处提到的任何担保。本 他处提到的任何担保。本文档 文档不负任何责任,包括使 用本文档内信息产 用本文档内信息产生 生的侵犯任何专利权行为的责任。本 的侵犯任何专利权行为的责任。本文档 文档在此未以禁止发言或其他方式授 权任何 任何担保,和任何提供、规格或样品在他处提到的任何担保。本用本文档内信息产生的侵犯任何专利权行为的责任。本文档在此<br>权任何知识产权使用许可,不管是明示许可还是暗示许可。<br><br>文中提到的所有商标名称、商标和注册商标均属其各自所有者的<br>版权归@2016 上海霜蝉信息科技有限公司所有。保留所有权利。 任何担保,和任何提供、规格或样品在他处提到|<br>用本文档内信息产生的侵犯任何专利权行为的责<br>权任何知识产权使用许可,不管是明示许可还是<br>文中提到的所有商标名称、商标和注册商标均属 本文中的信息,包括供参考的 URL 地址,如有变本文档"按现状"提供,不负任何担保责任,包括任何担保、规格或样品在他处提到<br>任何担保,和任何提供、规格或样品在他处提到<br>用本文档内信息产生的侵犯任何专利权行为的责<br>权任何知识产权使用许可,不管是明示许可还是<br>文中提到的所有商标名称、商标和注册商标均属<br>文中提到的所有商标名称、商标和注册商标均属 用本文档内信息产生的侵犯任何专利权行为的责任。本文档?<br>权任何知识产权使用许可,不管是明示许可还是暗示许可。 @2016霜蝉云www.scicala.comles@scicala.comsupport@scicala.com现状 C-NE224 DTU也支持接入霜蝉云。<br>相关信息请浏览cloud.scicala.com 才<br>后<br>[制,主要用于保证SC-NE224将在超出设<br>[收到数据时, SC-NE224将在超出设<br>能的正常工作时间设置为30~6553<br>a.com<br>ala.com<br>cicala.com<br>cicala.com<br>(idda.com<br>(idda.com<br>(idda.com<br>[4]<br>传参考的 URL 地址,如有变更,社<br>[供, 不负任何担保责任,包括对适<br> THE SC-NE224 DTU也支持接入霜蝉云<br>
关于霜蝉云的相关信息请浏览cloud.scicala.com<br>
3.4.4 超时重启<br>
一种自我恢复机制,主要用于保证SC-NE224将在超出<br>
一种的结构,主要用于保证SC-NE224将在超出<br>
或者网络反时响。该功能的正常工作时间设置为30^65;<br>
4.联系内容,这功能的正常工作时间设置为30^65;<br>
4.联系方式工<br>
公司:上海霜蝉信息科技有限公司<br>
<sup>国:</sup>:s<u>ules@</u> 4 DTU也支持接入霜蝉云。<br><br>!请浏览cloud.scicala.com 获取更<br><br>据时,SC-NE224将在超出设定时<br>常工作时间设置为30~65535s,累<br>第工作时间设置为30~65535s,<br><br><br><u>9m</u><br><br><u>SM</u><br>公司<br>的现在,包括对适销性、<br>SM<br>任何担保责任,包括对适销性、<br>任何其根责任,包括对适销性、<br>任何专利权行为的责任。本文档7<br>任何专利权行为的责任。本文档7 如有变更,恕不另行通<br>任,包括对适销性、适<br>处提到的任何担保。本<br>为的责任。本文档在此<br>为的责任。本文档在此<br><br>可还是暗示许可。<br><br>标均属其各自所有者的 SC-NE2<br><br>寺接入霜蝉云。<br>ad.scicala.com 获取更多资<br>SC-NE224长期稳定工作, 当<br>E224将在超出设定时间后<br>E224将在超出设定时间后<br>I设置为30~65535s,默认<br><br>责任, 包括对适销性、适,<br><br>黄任, 包括对适销性、适,<br><br>标准到的任何担保。本<br>i许可还是暗示许可。<br>i济可还是暗示许可。<br>i济可还是暗示许可。 文中的信息,包括供参考的 URL 地址,如有变更,恕不另行通知。<br>文档"按现状"提供,不负任何担保责任,包括对适销性、适用于物何担保,和任何提供、规格或样品在他处提到的任何担保。本文档,<br>本文档内信息产生的侵犯任何专利权行为的责任。本文档在此未以<br>任何知识产权使用许可,不管是明示许可还是暗示许可。<br>任何知识产权使用许可,不管是明示许可还是暗示许可。 SC-NE224 串口服务器使<br>获取更多资料<br>急定工作,当网口长时间接收不<br>设定时间后重启,从而避免异;<br>35s, 默认值为1800s。设置时<br>35s, 默认值为1800s。设置时<br><br>想不另行通知。<br><br>香销性、适用于特定用途或非化,<br>有担保。本文档不负任何责任,<br>下其准在此未以禁止发言或其作可。 1800s。设置时间为零,<br>特定用途或非侵权性的<br>不负任何责任,包括使

其各自所有者的财产,特此声明。 自所有者的财产,特此声明。

版权归@2016 上海霜蝉信息科技有限公司